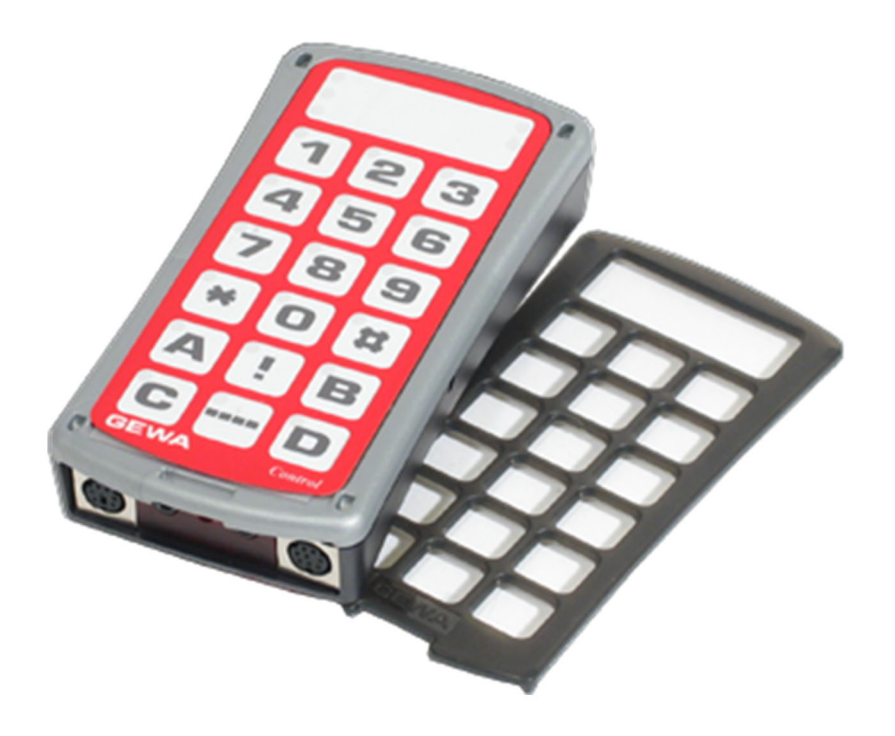

# **Control Prog**

Brukerveiledning

Art. nr: 425700

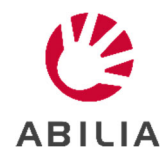

# Innholdsfortegnelse

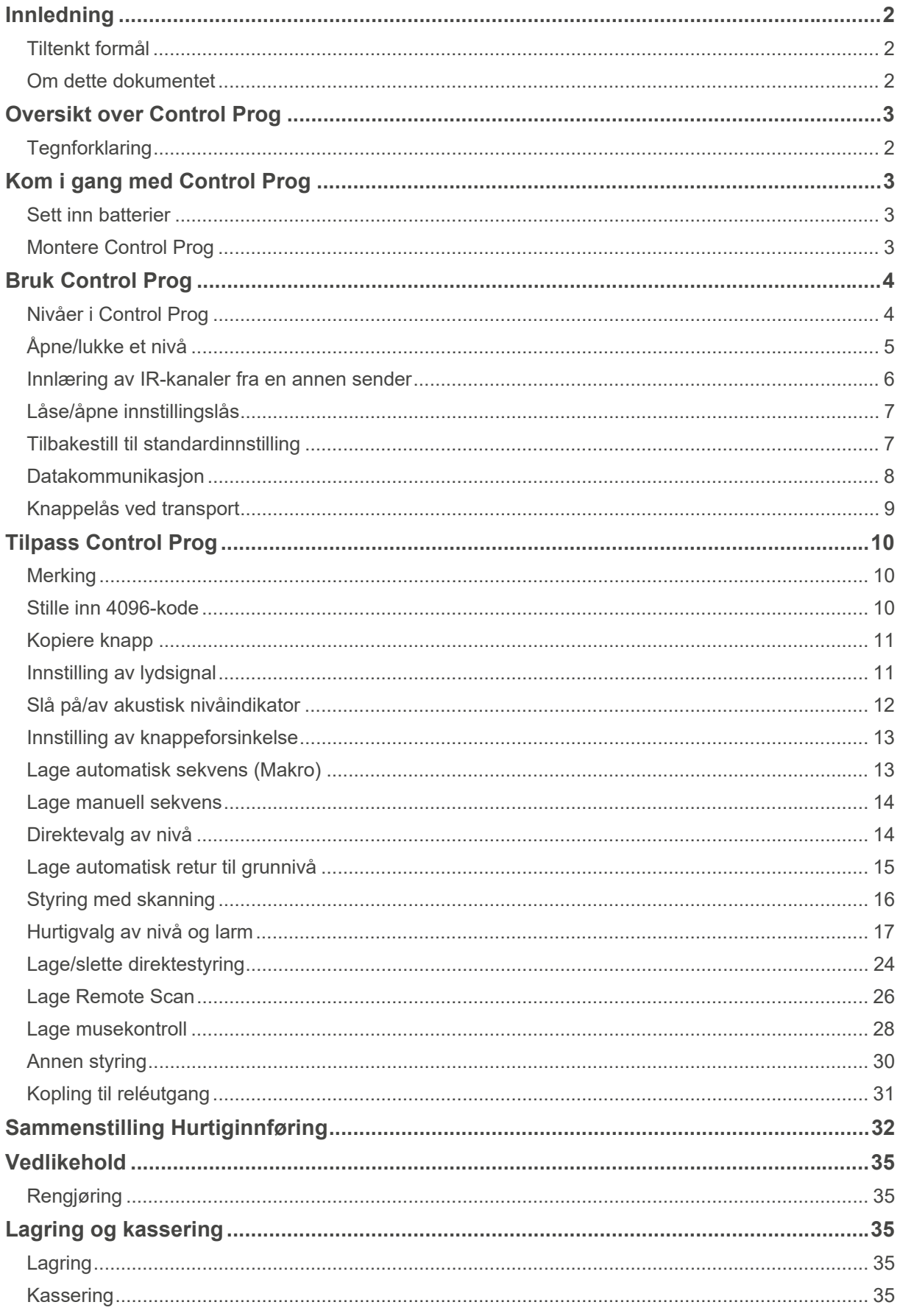

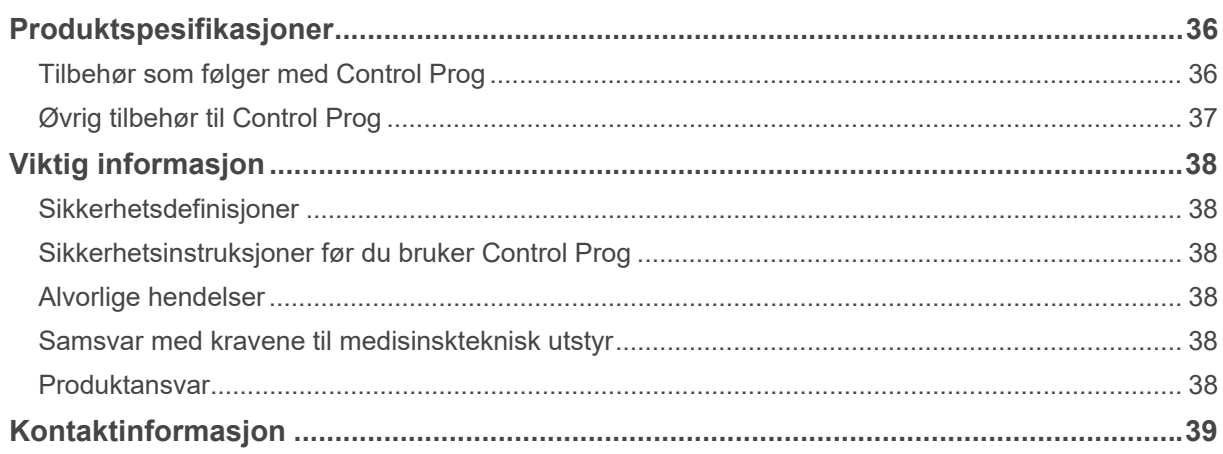

# **Innledning**

Control Prog er en programmerbar IR-sender, noe som betyr at den kan erstatte vanlige fjernkontroller til TV, video, stereo mm. Control Prog har totalt 241 forskjellige programmeringsplasser fordelt på 15 nivåer. Man trykker direkte på knappene for at sende signaler, og bytter nivå med Nivå-knappen. Control Prog kan betjenes med det innebygde knappene eller via eksterne brytere med en eller flere funksjoner, også Joystick. Når eksterne brytere benyttes, kan en velge mellom flere forskjellige skanningsmetoder. Forskjellige funksjoner kan styres fra en PC, men det er også mulig å styre funksjoner på en PC med Control Prog.

# **Tiltenkt formål**

Control Prog er en brukervennlig fjernkontroll som er ment å støtte personer som ikke kan bruke en vanlig fjernkontroll på grunn av motoriske, kognitive eller visuelle forstyrrelser. Enheten kan hjelpe brukeren med å styre elektronisk utstyr hjemme, inkludert TV-apparater, belysning, inngangs- og garasjeportåpnere. Apparatet kan brukes både innendørs og utendørs.

# **Om dette dokumentet**

Les delen *Viktig informasjon* før du bruker produktet.

Denne bruksanvisningen beskriver oppsett og bruk av produktet. Bruksanvisningen er ment for teknikere og supportpersoner som har ansvar for å konfigurere produktet og lære opp brukeren i bruken av dette produktet.

# **Oversikt over Control Prog**

Bildet (Fig 1) viser forskjellige betegnelser og funksjoner som forekommer i teksten.

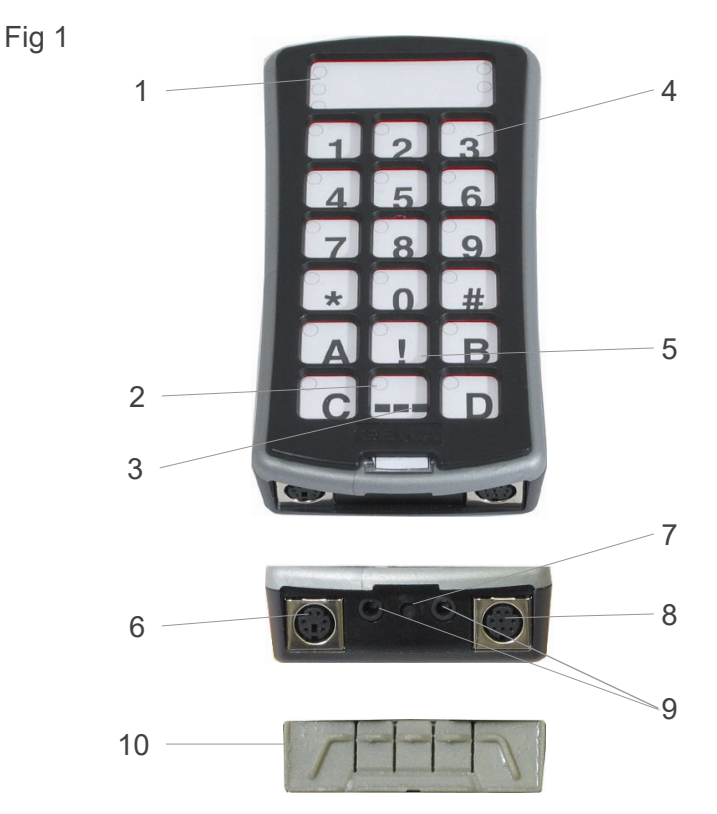

- 1. Indikeringslamper som viser ulike nivåer:
	- Nivå 1-5 Rød
	- Nivå 6-10 Grønn
	- Nivå 11-15 Orange
- 2. Indikeringslampe ved programmering
- 3. Nivå-knapp
- 4. Funktions-knapper: 0-9, !, \*, #, A, B, C, D
- 5. Kode-knapp
- 6. Inngang for joystick
- 7. Programmeringsknapp **P** (Reset)
- 8. Inngang for PC
- 9. Innganger for 1-funksjons brytere og utganger for reléfunksjon
- 10. Gummideksel

Før en begynner å bruke Control Prog, er det enkelte grunnleggende ting en bør vite:

- For å komme inn i menyen for programmering, trykker en inn Programmeringsknappen med for eksempel en binders, **samtidig** som en velger en Funksjons-knapp. Forskjellige funksjoner velges ut ifra hva som skal programmeres.
- Hvis en angrer et knappetrykk, eller om noe blir feil med programmeringen, kan en alltid trykke på Programmeringsknappen. Den vil da fungere som en Avbryt-knapp.
- Det er viktig at en ikke venter for lenge mellom de forskjellige trinnene i programmeringsprosedyrene. Etter en viss tid går Control Prog automatisk ut av programmeringsnivået for å spare strøm.
- Hvis en knapp på Control Prog eller brytere trykkes i mer enn 25 sekunder vil Control Prog avbryte sending av signalet for å spare batteriene.

Ved levering er Control Prog instillt med noen grunninnstillinger enlig følgende:

- Knappeforsinkelse er stilled til 0.
- Tilbakemelding, lydvolum er stilled til  $4(0-9)$ .
- Kun nivå 2 er åpen, de andre nivåene lukket.
- Skanning starter på den øverste raden.
- Skanningshastigheten er innstilt på 1,5 sekunder.
- Lysblink ved skanning er aktivert.
- Skanningsmetode er innstilt på alternativ 6 (automatisk lineær skanning, 1 bryter sätt är inställt på alternativ 6 (automatisk linjär scanning, 1 manöverkontakt).
- Maksimalt antall skanningsrunder er satt til 2.
- GewaLink-kanaler 00-127 på nivå 1-8.
- Data Kontrollfunksjonene er satt til nivå 10.
- **En tilfeldig valgt kode på <sup>1</sup>.** knappen.
- Nivåindikering er ikke aktivert.

#### **Tegnforklaring**

Følgende symboler finner du i teksten:

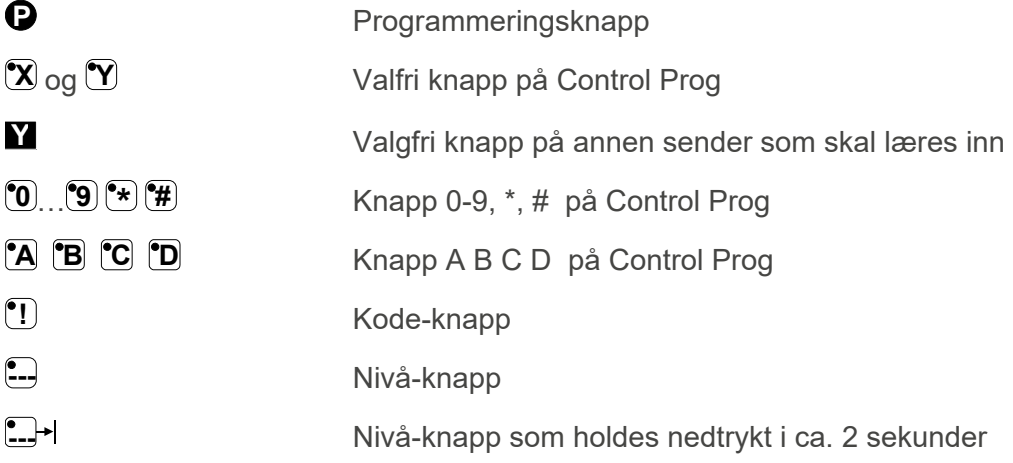

# **Kom i gang med Control Prog**

# **Sett inn batterier**

Løsne skruen til batteriluken på undersiden av Control Prog med en liten skrutrekker og sett inn 4 stk. Alkaline batterier type LR03 (AAA) 1,5 V. Plasser batteriene riktig polvendte i forhold til markeringen som vises i bunnen av batterirommet. Det er viktig at **Alkaline** batterier blir benyttet da disse er beskyttet mot lekkasje av batterisyre og har lang levetid.

Avslutt monteringen med å **trykke** på **P** .

**MERK:** For utskifting av batterier: Ikke trykk noen knapp. Senderen kan miste innspilte kanaler.

#### **Batterivarsling**

Control Prog har innebygd batterivarsling som indikerer når batteriene holder på å bli tomme. Den gir fra seg korte lydstøt  $\overline{111}$  med 30 sekunders intervall. Etter en stund går den over til å varsle hvert tiende minutt. Batteriene må da byttes raskest mulig.

# **Montere Control Prog**

**ADVARSEL:** Snorlåsen er en sikkerhetsdetalj som skal forhindre kvelning. Kontroller at halsbåndets ender lett kan dras ut hvis for eksempel senderen skulle sitte fast i noe. Lag aldri knuter på halsbåndet.

Gummiføtter sitter montert på undersiden for å hindre at Control Prog glir. I mange tilfeller er dette ikke nok, Control Prog må være fast montert. Som ekstra tilbehør finnes en holder som klipses på Control Prog. Denne holderen kan også monteres sammen med en bordtvinge/rørtvinge for montering på bord eller for montering på rør. Holderen kan også monteres på et gulvstativ.

Et annet alternativ er å ha den hengende rundt halsen. Control Prog leveres med et halsbånd.

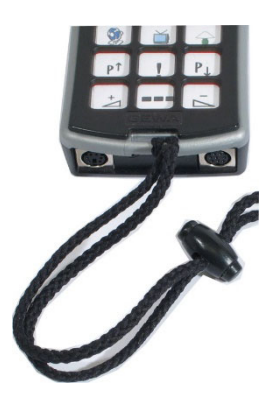

Fig 2

# **Bruk Control Prog**

# **Nivåer i Control Prog**

Control Prog har totalt 15 nivåer med 16 programmerbare knapper. De er ved levering innstilt med GewaLink-kanaler 00-127 på nivå 1-8. Det er helt valgfritt om en vil bruke ett, flere eller alle 15 nivåene. Fem indikationslamper viser hvilket nivå en befinner seg på. (se Fig 1). Nivå 1-5 indikeres med rødt lys og nivå 6-10 indikeres med grønt lys og nivå 11-15 indikeres med orange lys. For å lettere kunne skille mellom de forskjellige nivåene indikeres de også med ulike lydsignaler.

Control Prog leveres kun med nivå 2 åpent. For å åpne flere nivåer se avsnitt *Åpne/lukke et nivå*.

Når kun ett nivå er åpent, inneholder Nivå-knappen **---** automatisk en kanal som alltid er den første kanalen på det neste nivået. Dermed går det an å betjene Prog funksjoner selv om bare ett nivå er åpent. Se 1 i Tabell 1*.*

Når flere nivåer er aktive, bytter en nivå ved å trykke på Nivå-knappen **---**. For hvert trykk går en opp ett nivå. Om knappen holdes inne, stiger nivåene automatisk. Dette gjelder når Control Prog er innstilt på skanningsalternativ 6. Funksjonen til Nivå-knappen varierer ut ifra hvilken skanningsmetode senderen er stilt inn på. Det kan for eksempel være manuell eller automatisk skanning. Se avsnitt om innstilling av ulike skanningsalternativer.

Tabell 1 viser hvilke kanaler/koder som følger Control Prog ved levering.

| <b>GewaLink-kanalenes plassering</b> |                                     |                |    |     |    |    |     |                                       |                                     |                      |           |
|--------------------------------------|-------------------------------------|----------------|----|-----|----|----|-----|---------------------------------------|-------------------------------------|----------------------|-----------|
| <b>Knapp</b><br>på<br><b>Control</b> | <b>Nivå 1-5</b><br>(indikeres rødt) |                |    |     |    |    |     | <b>Nivå 6-10</b><br>(indikeres grønt) | Nivå 11-15<br>(indikeres<br>orange) |                      |           |
| Prog                                 | 1                                   | $\overline{2}$ | 3  | 4   | 5  | 6  | 7   | 8                                     | 9                                   | 10                   | $11 - 15$ |
| 1                                    | 00                                  | 16             | 32 | 48  | 64 | 80 | 96  | 112                                   | 62                                  | Tab                  | 62        |
| $\overline{2}$                       | 1                                   | 17             | 33 | 49  | 65 | 81 | 97  | 113                                   | 62                                  | $\uparrow$           | 62        |
| 3                                    | $\overline{2}$                      | 18             | 34 | 50  | 66 | 82 | 98  | 114                                   | 62                                  | Pg<br>up             | 62        |
| 4                                    | 3                                   | 19             | 35 | 51  | 67 | 83 | 99  | 115                                   | 62                                  | $\leftarrow$         | 62        |
| 5                                    | 4                                   | 20             | 36 | 52  | 68 | 84 | 100 | 116                                   | 62                                  | Enter                | 62        |
| $\overline{6}$                       | 5                                   | 21             | 37 | 53  | 69 | 85 | 101 | 117                                   | 62                                  | $\rightarrow$        | 62        |
| $\overline{7}$                       | 6                                   | 22             | 38 | 54  | 70 | 86 | 102 | 118                                   | 62                                  | <b>Back</b><br>Space | 62        |
| 8                                    | $\overline{7}$                      | 23             | 39 | 55  | 71 | 87 | 103 | 119                                   | 62                                  |                      | 62        |
| $\hbox{9}$                           | 8                                   | 24             | 40 | 56  | 72 | 88 | 104 | 120                                   | 62                                  | Pg<br>Down           | 62        |
| $\mathsf{O}\xspace$                  | 9                                   | 25             | 41 | 57  | 73 | 89 | 105 | 121                                   | 62                                  | Win                  | 62        |
| $\star$                              | 10                                  | 26             | 42 | 58  | 74 | 90 | 106 | 122                                   | 62                                  | Alt F4               | 62        |
| #                                    | 11                                  | 27             | 43 | 59  | 75 | 91 | 107 | 123                                   | 62                                  | Alt Tab              | 62        |
| A                                    | 12                                  | 28             | 44 | 60  | 76 | 92 | 108 | 124                                   | 62                                  | Alt                  | 62        |
| B                                    | 13                                  | 29             | 45 | 61  | 77 | 93 | 109 | 125                                   | 62                                  | Esc                  | 62        |
| $\overline{\rm C}$                   | 14                                  | 30             | 46 | 262 | 78 | 94 | 110 | 126                                   | 62                                  | Space                | 62        |
| D                                    | 15                                  | 31             | 47 | 63  | 79 | 95 | 111 | 127                                   | 62                                  | F <sub>5</sub>       | 62        |
| $1$ $\boxed{}$                       | 16                                  | 32             | 48 | 64  | 80 | 96 | 112 | 62                                    | 62                                  | 62                   | $00\,$    |
| $\boxed{\blacksquare}$               | <b>Kode</b>                         |                |    |     |    |    |     |                                       |                                     |                      |           |

**Tabell 1: Grunninnstilling GewaLink-kanaler**

1 Hvis kun ett nivå er åpent blir *Nivå*-knappen automatisk en kanal. Det er den første kanalen på neste nivå.

2 Kanal 62 er en stoppkode og kan ikke styre noen funksjon. Derimot går det an å lære kanaler/koder på denne knapp som i sin tur kan styre en funksjon.

# **Åpne/lukke et nivå**

Control Prog har 15 forskjellige nivåer, noe som betyr at hver knapp kan ha 15 forskjellige funksjoner. Du kan velge hvilke nivåer skal være åpne og dermed hvor mange funksjoner hver knapp skal ha. Du bør lukke nivåene der ikke brukes.

- Trykk på **P** og **---** samtidig. Indikeringslampen for Nivå-knappen og aktuelt nivå lyser nå.
- Gå til det nivået som skal åpnes eller lukkes vad å trykke på **---**.
- **Trykk på <sup>6</sup>1** for å åpne det valgte nivået, eller <sup>6</sup>2 for å lukke det valgte nivået. Indikeringslampen for nivåene flyttes automatisk til neste nivå som dermed er klargjort til å bli åpnet/lukket.
- Avslutt med ett langt knappetrykk (ca. 2 sek.) på  $\Box$ <sup>+</sup> helt til indikeringslampen for programmering blinker grønt og slukker.

Det er også mulig å åpne nivåer 1-10 samtidig ved å trykke på **[A** eller nivå 1-15 ved å trykke på **B**.

#### **Hurtiginnføring**

Åpne/lukke et nivå:

 $\bigcirc$  +  $\bigcirc$ , velg nivå med  $\bigcirc$ , trykk deretter ønsket val  $\bigcirc$  eller  $\bigcirc$  ……  $\bigcirc$  +

Åpne = **1** . Lukke = **2**

Åpne Nivå 1-10 samtidig: **P + ---, A**,

Åpne Nivå 1-15 samtidig: **P + ---, B**,

*Grunninnstilling: Nivå 2 åpent*.

# **Innlæring av IR-kanaler fra en annen sender**

- 1. Forsikre deg om at batteriene i begge senderne har full kapasitet. Plasser ikke senderne i direkte sollys under innlæring
- 2. Legg begge senderne på et bord med originalsenderen rettet mot den kortsiden som har kontakter på Control Prog, se bilde (Fig 3).
- 3. Velg det nivået hvor det skal innprogrammeres ved hjelp av **---**. Kun ett nivå kan programmeres inn av gangen.
- 4. Trykk på **P** og **1** samtidig. Lampen for knapp 1 og aktuelt nivå begynner å blinke.

For å kontrollere at senderne ligger riktig, trykk og hold nede hvilken som helst knapp på originalsenderen. Lampen for Nivå-knappen blinker grønt.

Flytt originalsenderen til fra venstre mot høyre til lampen slukker. Flytt deretter originalsenderen bakover inntil lampen slukker (en meter for noen sendere). Plasser originalsenderen midt i mellom disse yttergrensene. Visse typer sendere avgir kun et kort blink for hvert knappetrykk.

I disse tilfellene må det trykkes flere ganger.

- 5. Trykk og slipp den knapp **X** på Control Prog som skal læres opp. Lampen for Nivå-knappen lyser nå med konstant orange lys.
- 6. Trykk og hold inne den knappen **Y** på originalsenderen som skal kopieres over til Control Prog. Slipp når lampen på Nivå-knappen lyser grønt. Det kan ta opp til 10 sekunder.

Når lampen går tilbake til å lyse orange, trykker en en gang til slik at den blinker grønt og slukker. Hvis lampen lyser rødt, betyr det at innlæringen var mislykket. Forsøk nok en gang fra punkt 2.

Hvis det høres et lydsignal **JJJ** betyr det at nivået er låst for innlæring. Se avsnitt *Låse/åpne innstillingslås* som omtaler hvordan en åpner et nivå.

- 7. Om innlæringen lykkes første gangen, går en videre til punkt 3 og 4 til alle knappene er innprogrammerte. Avslutt med å trykke på **---**.
- 8. Indikeringslampen for programmering blinker grønt for å vise at alt er klart.
- 9. Test nå Control Prog's innprogrammerte funksjoner på det apparatet som skal betjenes.

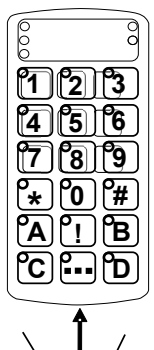

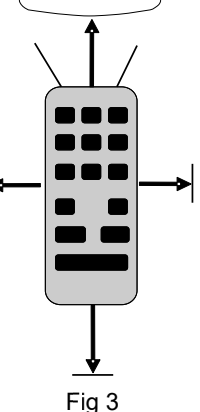

#### **Hurtiginnføring**

Innlæring av IR-kanaler fra en annen sender:

**P** + **1** , velg knapp **X**, velg knapp **Y** , gå videre eller avslutt **---**. **TIPS:** Control Prog kan lære inn koder fra de fleste IR-senderne som finnes på markedet, men det finnes noen få unntak. Det kan gjelde enkelte funksjoner eller alle funksjonene på en sender. I disse tilfellene er det mulig å prøve en annen opptaksmetode. I punkt 2, gjør en heller på følgende måte; Trykk inn **P** og **1** samtidig, men hold dem trykket inn i ca. 2 sek. til indikeringslampen for programmering blinker grønt og deretter slukker. En er nå inne i et annet innspillingsmodus. For øvrig følger man hele innlæringsprosedyren på samme måte som ellers.

# **Låse/åpne innstillingslås**

For å beskytte kanaler/koder mot uforvarende sletting når nye koder læres inn, er det mulig å låse hvert nivå for seg. Ved levering er alle nivåer åpne. Låst nivå indikeres med et lydsignal  $\prod$  ved innlæring.

Gjør følgende for å låse/åpne nivåer:

- 1. Trykk på **P** og **---** samtidig. Indikeringslampen for aktuelt nivå lyser nå.
- 2. Gå fram til det nivået som skal låses/åpnes ved å trykke på **---**.
- 3. Trykk på **3** for å låse eller **4** for å åpne nivået. Lampen for nivåene flyttes automatisk til neste nivå som dermed kan låses/åpnes.
- 4. Avslutt med ett langt knappetrykk (ca. 2 sek.) på **---** helt til lampen for Nivå-knappen blinker grønt og slukker.

#### **Hurtiginnføring**

Låse/åpne innstillingslås:

 $\bullet$  +  $\cdot$ --, velg nivå med  $\cdot$ --, trykk deretter ønsket valg  $\cdot$ 3 eller  $\cdot$ 4,  $\cdot$ --+

 $\begin{bmatrix} \bullet & \bullet \\ \bullet & \bullet \end{bmatrix}$  = Låse.  $\begin{bmatrix} \bullet & \bullet \\ \bullet & \bullet \end{bmatrix}$  = Apne.

# **Tilbakestill til standardinnstilling**

Med Control Prog har en mulighet til å tilbakestille en knapp, tilbakestille alle knappene på et nivå eller tilbakestille alle knappene på nivå 1-15 samtidig. Når tilbakestillingen utføres, går knappen eller knappene tilbake til tidligere valgt kanalinnstilling med GewaLink-kanalene 00- 127. Tabell 2 viser hva som skjer under tilbakestilling. Les avsnitt *Låse/åpne innstillingslås*.

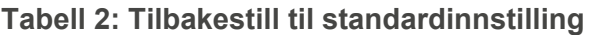

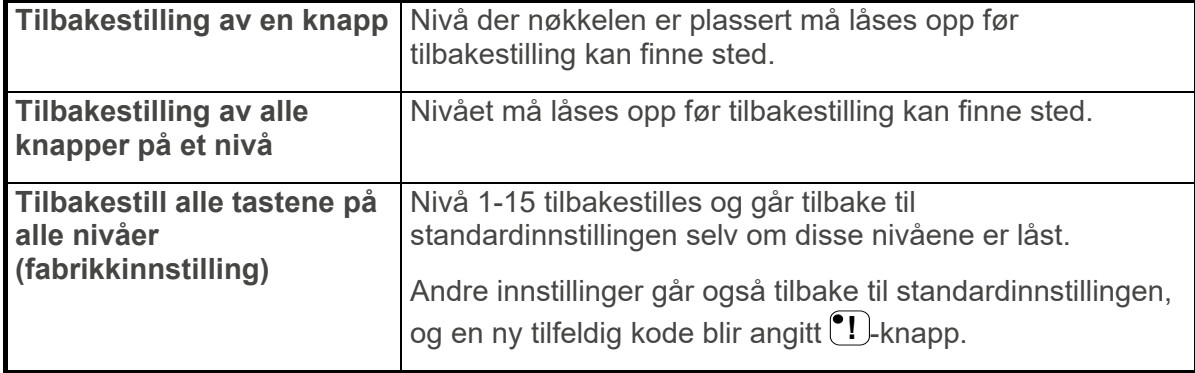

Gjør som følger:

- 1. Start med å låse opp nivået som skal tilbakestilles. Dette trenger ikke gjøres hvis alle nivåer skal tilbakestilles samtidig.
- 2. Begynn med å åpne det nivået som skal tilbakestilles. Velg med Nivå-knappen det nivået du vil tilbakestille. Dette trenger ikke gjøres hvis alle nivåer skal tilbakestilles samtidig.
- 3. Trykk på **P** og **3** samtidig. Indikeringslampen for aktuelt nivå lyser nå.

#### 4a. **Tilbakestilling av en knapp:**

Trykk på den knapp **X** som skal tilbakestilles. Indikeringslampen for Nivå-knappen blinker grønt for å vise at det er klart.

#### 4b. **Tilbakestilling av alle knapper på et nivå:**

Trykk i tur og orden på knappene **---**, **1** , **2** , **3** og avslutt med **---**.

Lampene for alle knapper på nivå 1-15 blinker rødt i tur og orden og avsluttes med at lampen for Nivå-knappen blinker grønt for å vise at det er klart.

#### 4c. **Tilbakestill alle tastene på alle nivåer (fabrikkinnstilling):**

Trykk i tur og orden på knappene **---**, **1** , **2** , **3** og avslutt med **---**.

 Lampene for alle knapper på nivå 1-15 blinker rødt i tur og orden og avsluttes med at lampen for Nivå-knappen blinker grønt for å vise at det er klart.

#### **Hurtiginnføring**

Tilbakestilling av en knapp:

Velg nivå, **P** + **3** , velg **X.** 

Tilbakestilling av alle knapper på et nivå:

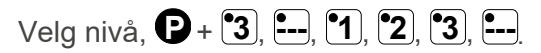

Tilbakestill alle tastene på alle nivåer (fabrikkinnstilling):

# $P + \begin{bmatrix} 3 \\ 1 \end{bmatrix}$   $\begin{bmatrix} 1 \\ 1 \end{bmatrix}$   $\begin{bmatrix} 2 \\ 2 \end{bmatrix}$   $\begin{bmatrix} 3 \\ 4 \end{bmatrix}$   $\begin{bmatrix} 2 \\ -1 \end{bmatrix}$

# **Datakommunikasjon**

#### **Dataoverføring mellom to Control Prog-sendere**

Med Control Prog er det mulig å enkelt overføre alle programmerte kanaler og innstillinger fra en Control Prog til en annen. Dette kan f.eks. gjøres før du utfører service på en sender eller når du bytter en sender. Før overføringen skjer, må du vite visse betingelser for at hele greia skal fungere.

Hvis senderne har de samme programvareversjonene, er det mulig å overføre uten videre. Programvareversjonen er oppført på baksiden av Control Prog (f.eks. Ver: 1.0). Hvis senderne har forskjellige programvareversjoner, er det ikke helt sikkert at alle funksjoner fungerer etter en overføring.

Gjør følgende for å gjøre en overføring:

- 1. Forsikre deg om at batteriene i begge sendere har full kapasitet.
- 2. Koble en datakabel (art.nr: 425622) mellom datautgangene til de to senderne (Fig 8).
- 3. Trykk **P** og **D** samtidig på senderen som skal motta data. Etter ca. 15 sekunder er overføringen fullført.

#### **Hurtiginnføring**

Overføring av data mellom to sendere:

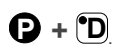

#### **Dataoverføring mellom Control Prog og Computer**

Control Prog er forberedt på å kunne kommunisere med en PC. Programmet Gewa Control Tool, som brukes til sikkerhetskopiering, kann lastes ned fra Abilias hjemmeside, www.abilia.com.

Installer programmet på datamaskinen. Koble en datakabel til datautgangen (Fig. 8) på Control Prog og koble den andre enden til datamaskinens COM-port. En adapter er tilgjengelig for tilkobling til en USB-port (429252 Adapter USB/seriell). Åpne programmet på datamaskinen og foreta de ønskede innstillingene på Control Prog. Datakabel blir bedt om fra Gewa AB eller Gewas forhandler.

### **Knappelås ved transport**

Ved transport går det an å låse knappene for å hindre at Control Prog starter opp ufrivillig og dermed forbruker batterier.

Gjør som følger for å låse/åpne: Trykk på **P** og **0** samtidig for å låse. Lampen for Nivå-knappen blinker til. For å åpne, trykker du på **P** .

#### **Hurtiginnføring**

Knappelås ved transport:

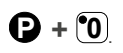

Låse opp:  $\bullet$ 

# **Tilpass Control Prog**

# **Merking**

Knappene er som standard merket med tall. Denne merkingen kan byttes ut og erstattes av en annen hvis en ønsker det. På Abilias nettside kan man tilpasse merkingen ved hjelp av maler med lemplige symboler og tekst.

Man kan også laste ned dokumentet. Merkingen kan skrives ut på overhead eller hvitt papir og stikkes ned i lommen på Control Prog. Før merkingen plasseres må overlegget fjernes. Overlegget sitter fast ved hjelp av et plastben i hvert hjørne.

Overlegget tas bort med en kniv som føres inn mellom overlegget og Control Prog i hvert hjørne. Overlegget fjernes forsiktig og jevnt slik at ikke noen av benene går av.

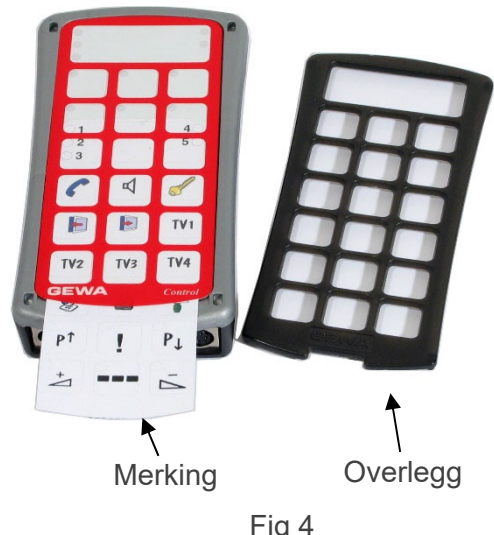

Til Control Prog følger det også med 2 stk. A4-ark hvor en kan gjøre notater.

# **Stille inn 4096-kode**

Control Prog leveres med en spesiell kodet kanal (4096) på Kode-knappen **!** . Denne koden er tilfeldig valgt. Denne kodede kanalen brukes normalt for funksjoner som stiller større krav til sikkerhet, som for eksempel leilighetsdør eller villadør. Koden har 4096 forskjellige kombinasjonsmuligheter og har alltid samme kode uansett hvilket nivå en befinner seg på. Trenger en å legge inn en ny kodet kanal, så finnes det to metoder å gjøre dette på.

**Første metoden** er å lære inn fra en kodet sender som er beskrevet i avsnittet *Innlæring av IR-kanaler fra en annen sender*. Med denne metoden er det mulig å legge inn en kodet kanal på en **valgfri knapp uavhengig av nivå**.

**For metode to** legges det inn en sifferverdi mellom 0 og 4095. Den angitte koden vil alltid havne på Kode-knappen <sup>|</sup> ! Detta denne knapp er det mulig å flytte koden til andre knapper (se avsnitt *Kopiere knapp*) og deretter kan en lage ytterligere en ny kodet kanal om dette er ønskelig.

Koden lages på følgende måte:

- 1. Trykk på **P** og **!** samtidig. Lampen for Kode-knappen og aktuelt nivå lyser nå.
- 2. Tast inn et tall fra 0-4095.
- 3. Avslutt med **---**.
- 4. Lampen for Nivå-knappen blinker grønt for å vise at det er klart. Skriv opp den valgte koden for framtidig bruk.

#### **Hurtiginnføring**

Stille inn 4096-kod, metode 2:

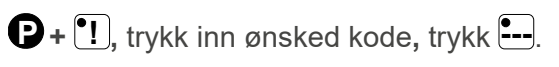

*Grunninnstilling: Tilfeldig kode*.

**For metode tre** knappes det inn en binær kode. Den binære koden vil alltid havne på Kodeknappen-<sup>•</sup>! som er **den samme på alle nivåene**. En kan selv velge den binære koden eller bruke en kode som allerede er lagt inn i en IR-mottager eller IR-sender.

Det finnes to typer IR-mottagere. En eldre type av mottagere der kodeinnstillingen gjøres med en 12-polet omkopler eller nyere der IR-mottageren er programmerbar. Prinsippet er det samme uansett hvordan den binære koden lages. I (Fig 5) ser du en 12-polet omkopler avbildet. Omkoplerne 1, 4, 6 og 12 står i "On"-stilling de øvrige står i "Off"-stilling.

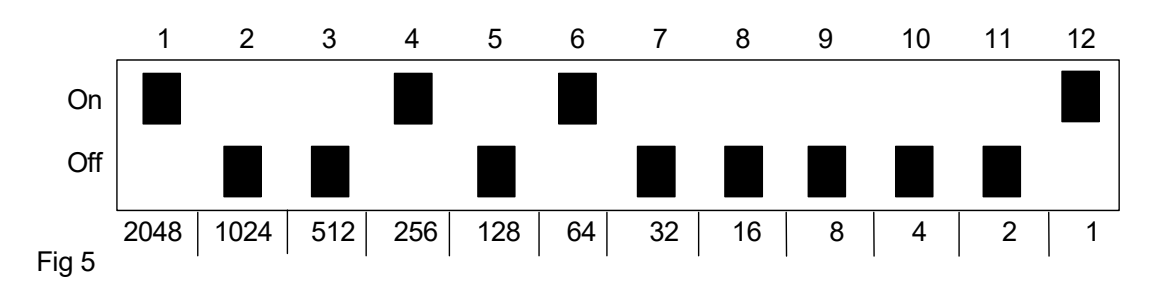

Følgende eksempel beskriver hvordan den binære koden lages enlig metode 3 (Fig 5):

- 1. Trykk på **P** og **!** samtidig. Lampen for Kode-knappen og aktuelt nivå lyser nå.
- 2. Legg inn koden ved å trykke på **---** respektivt **!** . **---** = omkopplere i Off-stilling og **!** = omkopplere i On-stilling.

Lag 12 trykk i tur og orden; **!** , **---**, **---**, **!** , **---**, **!** , **---**, **---**, **---**, **---**, **---**, **!** .

3. Når 12 trykk er gjort, blinker indikeringslampene for Nivå-knappen grønt for å vise at det er klart. Koden er nå lagt inn på <sup>1</sup>. knappen. Noter koden for eventuelt framtidig behov.

**MERK:** Koden ovenfor er bare et eksempel og vil være forskjellig for ulike brukere.

#### **Hurtiginnføring**

Stille inn 4096-kode, metode 3:

**P + ! ,** trykk **---** eller **!** 12 ggr.

 $\left[\frac{1}{1}\right]$  = Off-stilling.  $\left[\frac{1}{1}\right]$  = On-stilling.

*Grunninnstilling: Tilfeldig kode* 

# **Kopiere knapp**

Med Control Prog har en mulighet til å kopiere en signal som er innlært og grunnkanaler til andre plasser (knapper).

**MERK:** Koden/kanalen blir liggende igjen på den opprinnelige plassen.

- 1. Velg nivå og trykk på den knapp **X** hvor koden skal kopieres fra.
- 2. Velg det nivå hvor du ønsker å lagre den kopierte koden/kanalen.
- 3. Trykk på **P** og **8** samtidig. Lampen for knapp 8 og aktuelt nivå lyser nå.
- 4. Trykk på den knapp **Y** hvor du ønsker å legge den kopierte koden.
- 5. Lampen for Nivå-knappen blinker grønt for å vise at det er klart.

#### **Hurtiginnføring**

Kopiere kode/kanal fra knapp **X** til knapp **Y**:

Velg nivå, velg **X**, velg nivå, **P + 8 ,** velg **Y**.

# **Innstilling av lydsignal**

Control Prog har et lydsignal som høres når en knapp trykkes ned. Volumet på dette signalet kan stilles i 10 forskjellige styrker (0 - 9).

**0** = ingen signal og **9** = maksimal signal.

Gjør som følger:

- 1. Trykk på **P** og **4** samtidig. Indikeringslampen for knapp 4 og aktuelt nivå lyser nå.
- 2. Trykk på en knapp fra **0 9** for å velge lydnivå.
- 3. Indikeringslampen for Nivå-knappen blinker grønt for å vise at det er klart.

#### **Hurtiginnføring**

Innstilling av lydsignal:

**P + 4 ,** velg innstilling.

 $\mathbf{F}(\mathbf{0})$  = ingen signal og  $\mathbf{F}(\mathbf{9})$  = maksimal signal.

*Grunninnstilling: Lydsignal = 4 (0 – 9)*.

# **Slå på/av akustisk nivåindikator**

For å bedre vite på hvilket nivå du er, er det mulig å aktivere en akustisk nivåindikator. Når du trykker på <sup>(\*</sup>!)-knappen, kan du høre hvilket nivå du er på. Dette gjelder også når du skanner på første trinn.

Nivå 1-5 er indikert med en lys tone og 1-5 korte toner, nivå 6-10 er indikert med en mørkere tone og 1-5 korte toner og nivå 11-15 er indikert med en enda mørkere tone og 1-5 korte toner.

Gjør som følger for å slå på/av nivåvisning:

- 1. Trykk **P** og **4** samtidig. Lyset for knapp 4 og nåværende nivå lyser nå.
- 2. Trykk **\*** for å slå på eller trykk **#** for å slå av.
- 3. Indikeringslampen for Nivå-knappen blinker grønt for å vise at det er klart.

#### **Hurtiginnføring**

Slå på nivåindikasjon: **P** + **4** , **\***

Slå av nivåindikasjon: **P** + **4** , **#**

*Grunninnstilling: AV*.

# **Innstilling av knappeforsinkelse**

Med Control Prog har en mulighet til å stille knappeforsinkelsen for aktivering av knapper, altså den tid som en knapp må holdes inne før den blir aktivert. Knappeforsinkelsen kan stilles inn på 10 forskjellige tider (0 - 9).

 $\mathbf{0} = \mathbf{0}$  = ingen knappeforsinkelse og  $\mathbf{0} = \mathbf{0}$  = maksimal knappeforsinkelse (0,9 sek.).

Gjør som følger:

- 1. Trykk på **P** og **2** samtidig. Indikeringslampen for knapp 2 og aktuelt nivå lyser nå.
- 2. Trykk på en knapp fra **0 9** for å velge tiden for knappeforsinkelsen.
- 3. Indikeringslampen for Nivå-knappen blinker grønt for å vise at det er klart.

#### **Hurtiginnføring**

Innstilling av knappeforsinkelse:

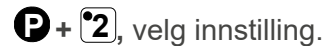

 $\mathbf{[0]}$  = ingen knappeforsinkelse og  $\mathbf{[9]}$  = maksimal knappeforsinkelse (0,9 sek.).

*Grunninnstilling: Knappeforsinkelse = AV (0 sek.).*

# **Lage automatisk sekvens (Makro)**

Control Prog har mulighet til å sende sekvenser. Ved å trykk på **en** knapp utfører Control Prog automatisk en serie knappetrykk. For eksempel at når en svarer i telefonen slås lyden automatisk av på TV'en. Control Prog kan også læres opp til å bytte nivåer og huske hvor lang tid en knapp skal sende (maksimalt 25,5 sek.). Andre allerede innlærte sekvenser kan også utgjøre en del av en ny sekvens.

En kan alltid avbryte en sending av en sekvens ved å trykke på en annen valgfri knapp.

Når en sekvens læres inn, sender Control Prog samtidig det som finnes på den knappen. Maksimalt 48 knappetrykk pr. sekvens kan læres inn.

**MERK:** Den knapp hvor sekvensen skal ligge lagret kan ikke være en del av sekvensen.

- 1. Trykk på **P** og **A** samtidig. Indikeringslampen for aktuelt nivå lyser nå.
- 2. Trykk på de knappene som skal inngå i sekvensen.
- 3. Velg nivå der sekvensen skal ligge.
- 4. Trykk på **P** og **B** samtidig. Indikeringslampen for knapp B og aktuelt nivå lyser nå.
- 5. Velg knapp **X** som sekvensen skal ligge på.
- 6. Indikeringslampen for Nivå-knappen blinker grønt for å vise at det er klart.

#### **Hurtiginnføring**

Lage automatisk sekvens:

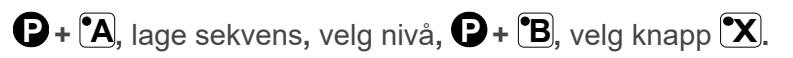

*Maks 25 sek./trykk, 48 trykk*.

# **Lage manuell sekvens**

Manuell sekvens er en variant av automatisk sekvens, men i stedet for at Control Prog overfører hele sekvensen i en sekvens, skyver du hvert trinn i sekvensen manuelt. Når sekvensen har nådd slutten, starter den på nytt fra begynnelsen. Selv om du trykker på andre taster i mellom, husker Control Prog alltid hvilket trinn i sekvensen som ble avsluttet.

Et program kan være å slå på og av TV-en med bare en tast. Et annet program kan være å lage en veldig enkel skannemetode som går gjennom forskjellige TV-kanaler. En sekvens kan bestå av en serie tastetrykk fra forskjellige nivåer og kan også huske hvor lenge en nøkkel skal sende (maks 25,5 sek.).

Når en sekvens opprettes, overfører Control Prog samtidig det som står på nøkkelen. Maksimalt 47 tastetrykk per sekvens kan læres.

**MERK:** Den knapp hvor sekvensen skal ligge lagret kan ikke være en del av sekvensen.

Gjør følgende for å lage en manuell sekvens:

- 1. Trykk på **P** og **A** samtidig.
- 2. Trykk på de knappene som skal inngå i sekvensen.
- 3. Velg nivå der sekvensen skal ligge.
- 4. Trykk på **P** og **C** samtidig. Indikeringslampen for knapp C og aktuelt nivå lyser nå.
- 5. Trykk på **B**.
- 6. Velg knapp **X** som sekvensen skal ligge på.
- 7. Indikeringslampen for Nivå-knappen blinker grønt for å vise at det er klart.

#### **Hurtiginnføring**

Lage manuell sekvens:

 $\mathbf{P}$  +  $\mathbf{A}$ , trykk sekvens, velg nivå,  $\mathbf{P}$  +  $\mathbf{C}$ ,  $\mathbf{B}$ , velg lagringsplass.

# **Direktevalg av nivå**

Med Control Prog finnes det mulighet for å lage direktevalgsknapper som innebærer at det går an å nå et nivå direkte ved å trykke på en utvalgt knapp. Om en for eksempel befinner seg på nivå 1 og trykker på knapp 2, kommer en direkte til nivå 2, eller ved å trykke på knapp 3 kommer en direkte til nivå 3 osv. Når en side befinner seg på nivå 2, 3,4 eller 5, kan en trykke på en ny direktevalgsknapp for å komme tilbake til nivå 1. En må da ha laget en direktevalgsknapp på disse nivåene. Se Fig 6.

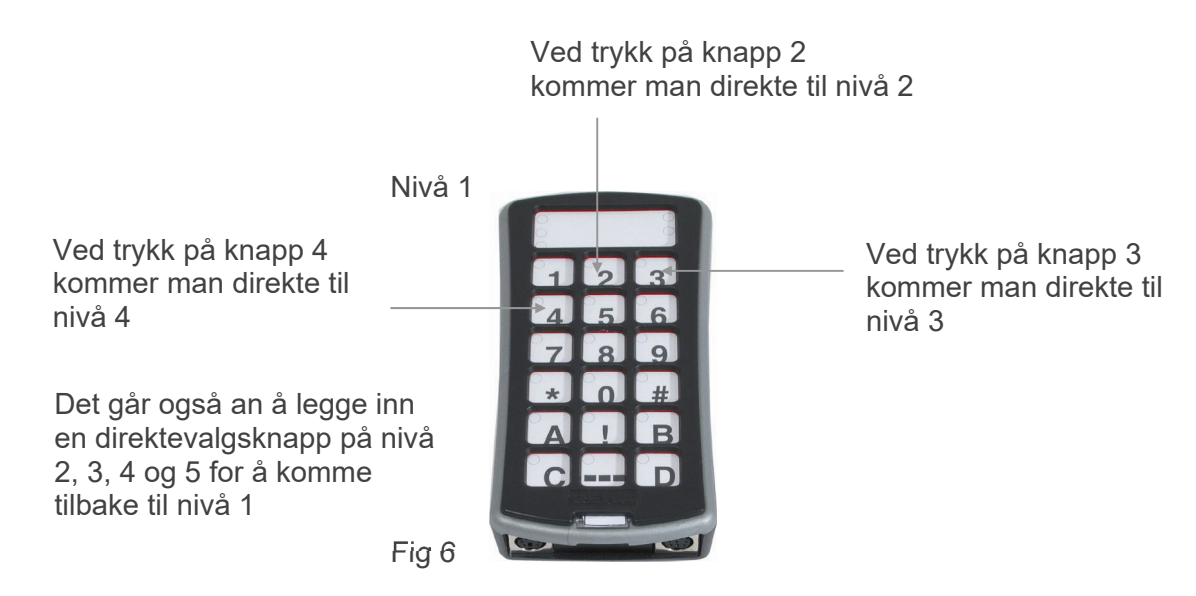

Følgende beskriver hvordan et lager direktevalgsknapper:

- 1. Velg nivå som skal nås med en direktevalgsknapp.
- 2. Trykk på  $\bigcirc$  og  $\bigcirc$  samtidig.
- 3. Velg nivå der direktevalgsknapp skal lagres.
- 4. Trykk på **P** og **B** samtidig. Indikeringslampen for knapp B og aktuelt nivå lyser nå.
- 5. Velg og trykk på den knapp **X** som skal være direktevalgsknapp.
- 6. Indikeringslampen blinker grønt for å vise at det er klart.

#### **Hurtiginnføring**

Direktevalg av nivå:

Velg nivå som skal nås med direktevalg, **P** + **A**, velg nivå der direktevalgsknapp skal lagres,  $\mathbf{\Theta} + \mathbf{\mathbf{\Theta}}$ , velg knapp.

# **Lage automatisk retur til grunnivå**

Det er mulig å stille inn Control Prog slik at den alltid vender tilbake til et spesielt grunnivå når flere nivåer er åpne. Dette grunnivået kan for eksempel være funksjoner til telefonering eller andre funksjoner som du ofte bruker og raskt vil ha tilgang til. Etter ca. 5 minutter vender Control Prog tilbake til grunnivå.

Gjør som følger for å skru på/av automatisk retur til grunnivå:

- 1. Trykk på **P** og **---** samtidig. Lampen for Nivå*-*knappen og lampen for aktuelt nivå lyser.
- 2. Velg nivå som Control Prog skal vende tilbake til.
- 3. For å skru på automatisk retur, trykk på **5** og for å skru av, trykk på **6** .
- 4. Indikeringslampen for Nivå-knappen blinker grønt for å vise at det er klart.

#### **Hurtiginnføring**

Lage automatisk retur til grunnivå:

**P** + **---**, velg nivå at vende tilbake til**,** velg innstilling.

**5** = automatisk retur på og **6** = automatisk retur av.

*Grunninnstilling: Automatisk retur = AV.*

# **Styring med skanning**

Med Control Prog går det an å kople til ytre bryterkontakter som starter en skanningssekvens. Denne gjør det mulig å styre 241 forskjellige funksjoner i omgivelsene med for eksempel kun sug/blås. Det går an å lage ulike innstillinger som påvirker skanningen. Du kan velge mellom forskjellige skanningsmetoder, skanningshastigheter, skanningsstart, antall skanningsomganger, turboskanning og skanningsblinking. Det er til og med mulig å lage en individuell skanningsmetode. 1-5 funksjons bryterkontakter eller joystick kan koples til, avhengig av hvilken skanningsmetode som benyttes. Følgende avsnitt beskriver dette.

**MERK:** Koble kun til brytere levert av Abilia. Hvis andre brytere brukes, brukeren er ansvarlig for bruken av produktet.

#### **Innkopling av brytere**

Det finnes flere måter å kople til brytere avhengig av hvor mange brytere som skal brukes. På inngang Sw 1 og Sw 2 er det mulig å kople til en eller to 1-funksjons brytere. På inngang Multi er det mulig å kople inn brytere for alle fire retninger samt Enter. Med en joystick er det mulig å styre 8 retninger og Enter.

- 1. **1 bryter**: Inngang Sw 1, Sw 2 eller Multi. Alle innganger kan brukes når kun en bryter skal benyttes.
- 2. **2 brytere**: Inngang Sw 1  $(\rightarrow)$  og Sw 2  $(\downarrow)$ .
- 3. **3 brytere**: Inngang Sw 1 (→), inngang Sw 2 (↓) og Multi (Enter). Alternativt koples alle tre bryterne på inngang Multi.
- 4. **5 brytere**: Inngang Multi  $(\rightarrow, \downarrow, \leftarrow, \uparrow)$  og Enter).
- 5. **Enter**: Aktivering skjer ved trykk på bryteren som er koplet inn på inngang Multi (Enter). Aktivering kan også skje på inngang Sw 1 eller Sw 2 ut i fra hvilken skanningsmetode som velges. Se tabell 4.
- 6. **Joystick** med 8 retninger + Enter: Inngang Multi.

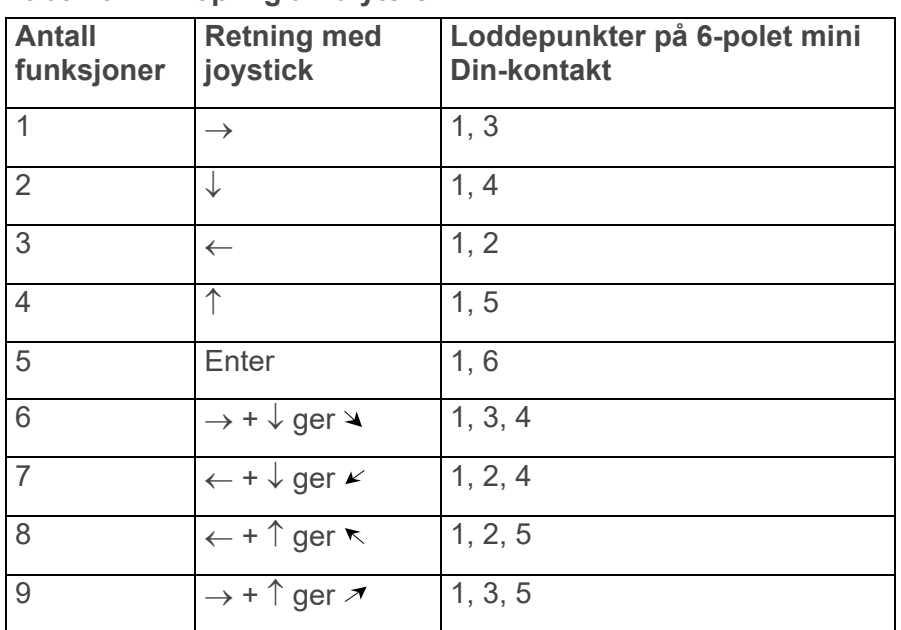

#### **Tabell 3: Innkopling av brytere**

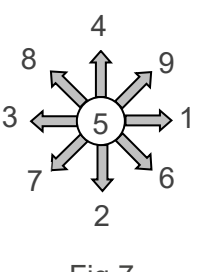

Fig 7

Funksjonene 1-5 kan erstattes med bare brytere.

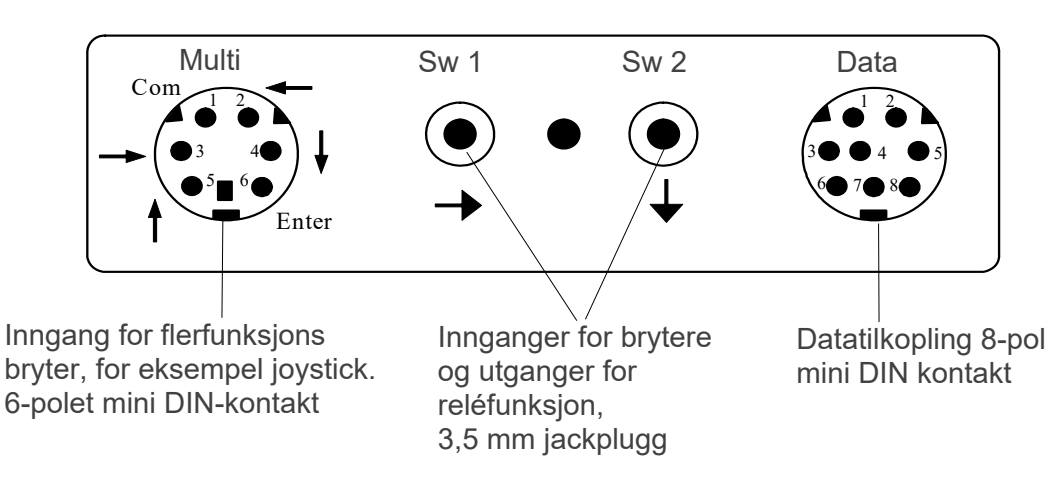

# **Hurtigvalg av nivå og larm**

Når skanning med ekstern bryter benyttes, er det mulig å skifte nivåer raskt. Ved å holde bryteren nedtrykt ved start av skanning vil Control Prog bla igjennom nivåene i stigende rekkefølge. Dette er en rask måte å kunne velge nivå på.

**MERK:** Minst to nivåer må være åpne.

Hvis bryteren holdes nedtrykt i ytterligere noen sekunder, vil Control Prog styre Kodeknappen. Om en reléadapter da er koplet inn, som i sin tur er koplet til en alarmsender, er det mulig å tilkalle hjelp raskt. Bryteren holdes bare nedtrykt til alarmen går. Se ytterligere avsnitt om hvordan reléadapteret koples til.

#### **Innstilling av skanningsmetode**

Med Control Prog er det mulig å velge mellom 12 forskjellige skanningsmetoder. Forskjellene i de ulike alternativene er beskrevet i tabell 4.

Skanningsmetode velges på følgende måte:

- 1. Trykk på **P** og **5** samtidig. Lampen for knapp 5 og lampen for aktuelt nivå lyser nå.
- 2. Velg skanningsmetode, se tabell 4, og trykk in knapp for valgd metode.
- 3. Indikeringslampen for Nivå-knappen blinker grønt for å vise at det er klart.

#### **Tabell 4: Forskjellige skanningsmetode**

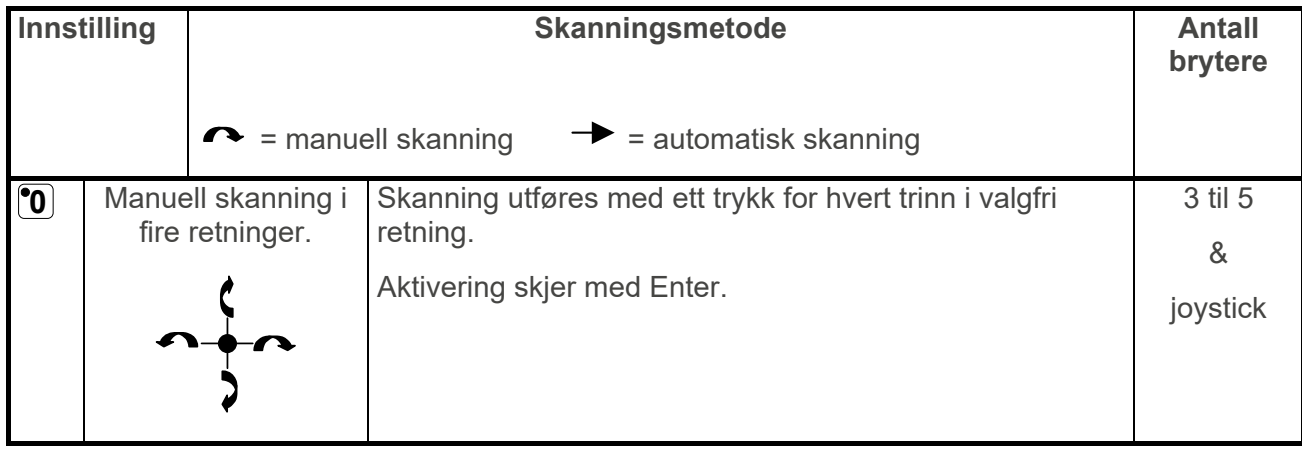

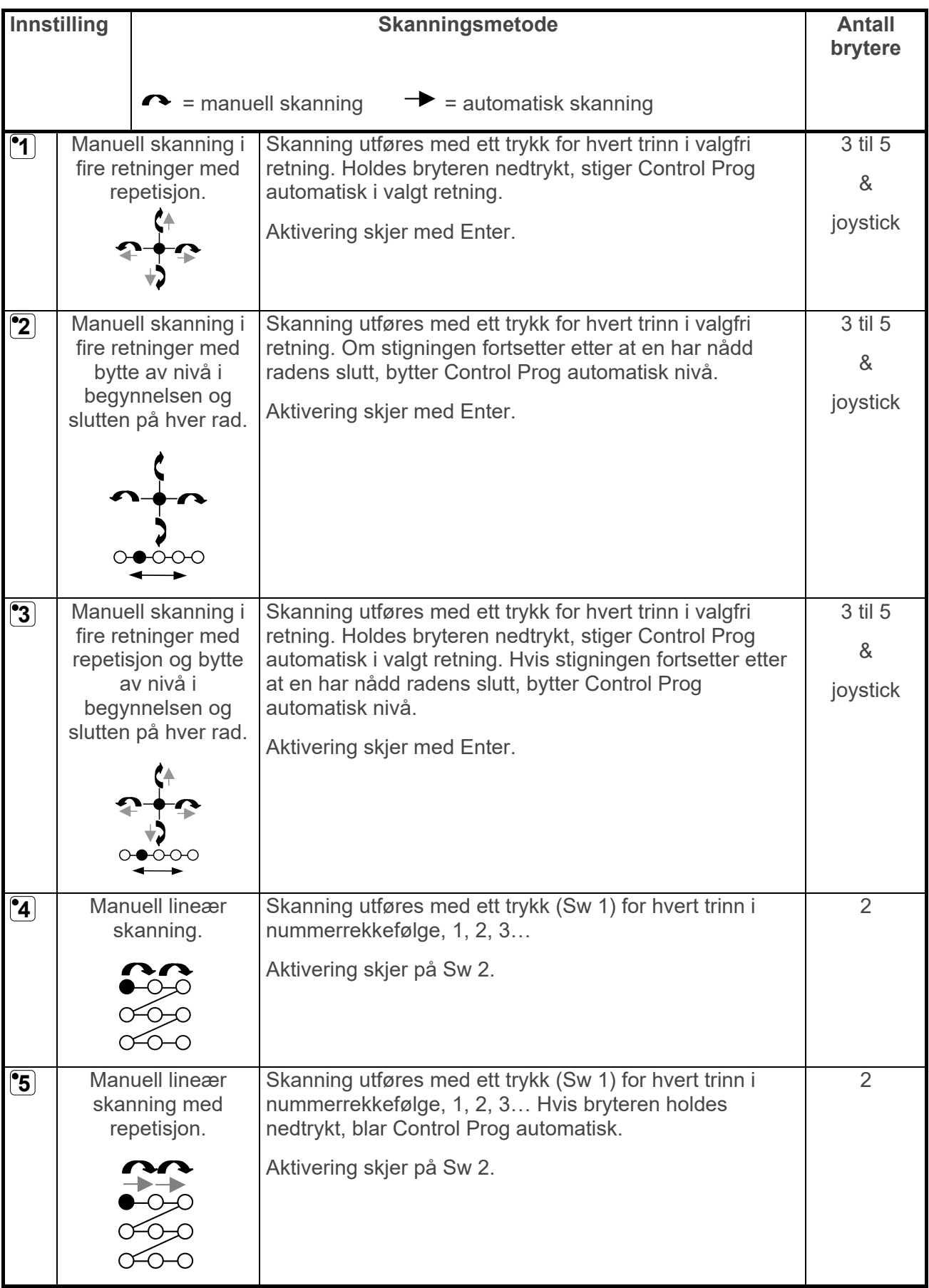

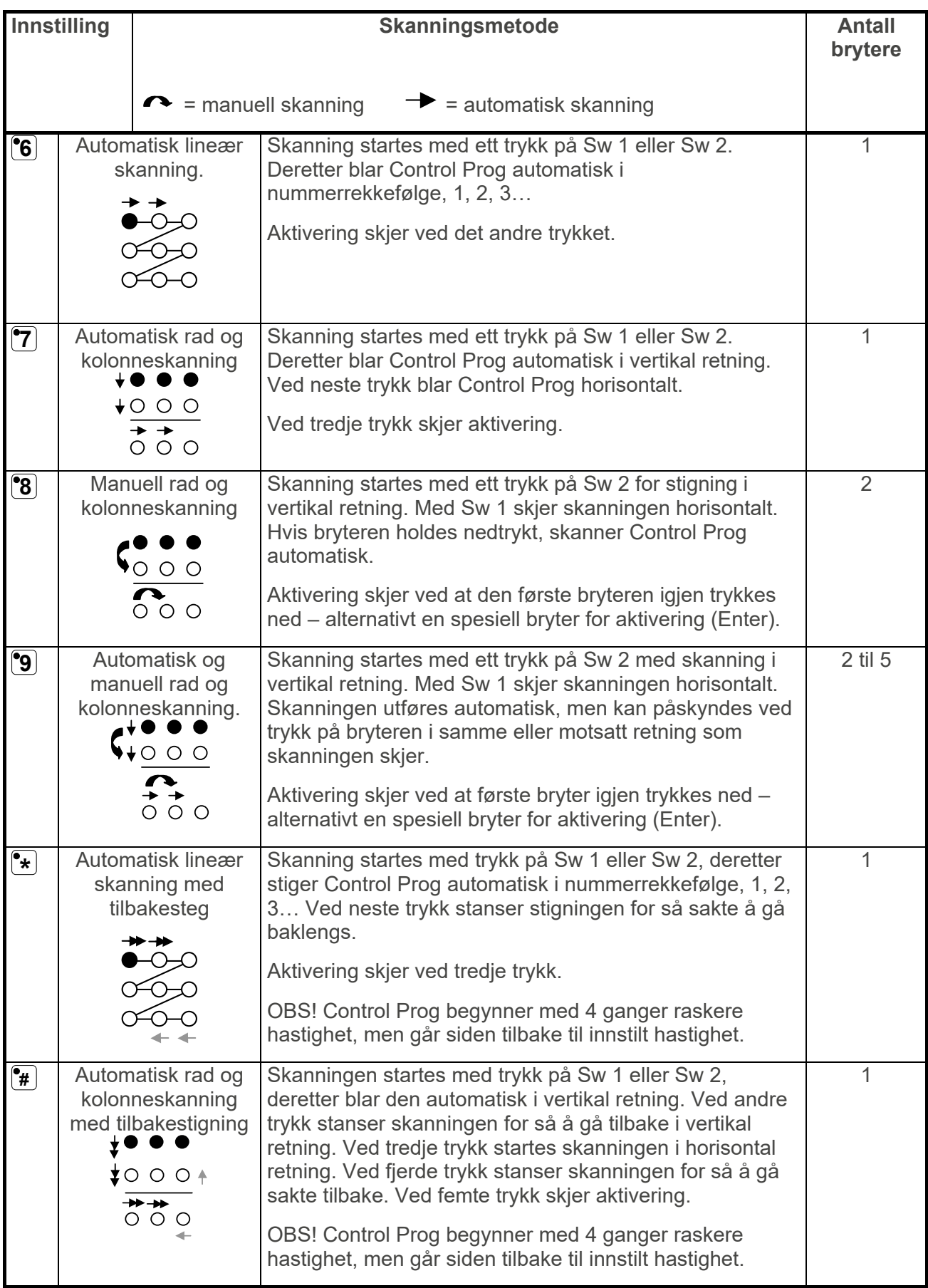

#### **Hurtiginnføring**

Innstilling av skanningsmetode:

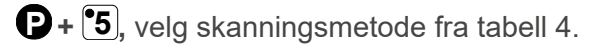

*Grunninnstilling: Skanningsmetode 6.*

#### **Lage individuell skanningssekvens**

I Control Prog er det mulig å lage en individuell skanningssekvens som kan lagres på valgfri knapp, for eksempel for å kunne stige til knapper som bare har funksjoner for forskjellige TV kanaler eller kanaler for å slå individuelle telefonnummer. Det er også mulig å bytte mellom forskjellige nivåer i skanningssekvensen. Når en lager en skanningssekvens, velges skanningsmetoden som vist i tabell 5 og som bare gjelder spesielt for individuell skanningssekvens. Andre skanningssekvenser kan inneholde andre skanningsmetoder. Den skanningsmetoden som normalt benyttes, som vist i tabell 4, blir ikke påvirket. Maksimalt 96 trinn i en sekvens kan lagres.

**MERK:** Den knapp som sekvensen lagres på kan ikke være en del av sekvensen.

Gjør som følger for å lage en individuell skanningssekvens:

- 1. Trykk på **<sup>P</sup>** og **\*** samtidig. Lampen for \*-knapp og aktuelt nivå lyser nå.
- 2. Trykk på <sup>1</sup>.
- 3. Trykk på den knapp **X** der sekvensen skal lagres.
- 4. Velg skanningsmetode, se tabell 5 nedenfor.
- 5. Trykk på de knapper som skal inngå i sekvensen.
- 6. Avslutt med et langt trykk (ca. 2 sek.) på **---** til lampen for Nivå-knappen blinker grønt og slukker.

#### **Hurtiginnføring**

Skapa individuell scanningssekvens:

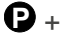

 $\mathbf{Q}$  +  $\mathbf{F}$ ,  $\mathbf{I}$ , velg lagringsplass  $\mathbf{X}$ , velg skanningsmetode fra tabell 5, trykk sekvens,  $\mathbf{I}$ +.

**TIPS:** Det er mulig å kombinere individuell skanningssekvens med direktestyring, for eksempel for å få Control Prog til alltid å begynne skanningen med en individuell sekvens. Den individuelle skanningssekvensen kan da for eksempel inneholde viktige funksjoner som alarm, slå nummer på telefonen, svare i porttelefonen og åpne dør. Hvis det ikke gjøres noen valg for disse funksjonene, fortsetter Control Prog med normal skanning. Skanningsmetode 1, 3 eller 5 må da være innstilt.

Gjør følgende for å lage denne kombinasjonen:

Lag en knapp med en individuell skanningssekvens. Velg en av skanningsmetodene 1, 3 eller 5 i denne sekvensen. Legg så inn direktestyring på samme knapp. Endre antall runder til 1. Control Prog vil nå starte skanningen ved først å skanne sekvensen og hvis ikke noen valg er gjort i sekvensen, fortsetter Control Prog med normal skanning.

**TIPS:** Det går an å få Control Prog til å skanne for eksempel bare i venstre kolonne. Overlegget på midterste og høyre kolonne kan dermed benyttes til å skrive inn den aktuelle funksjonen.

Gjør som følger for å lage dette:

Lage en knapp med en individuell skanningssekvens som består av venstre kolonne.

**MERK:** Den knapp som sekvensen lagres på kan ikke være en del av sekvensen. Velg en av skanningsmetodene 0, 2, 4 eller 6 i denne sekvensen. Legg deretter inn direktestyring på samme knapp. Control Prog vil nå bare skanne i venstre kolonne.

| Innstilling          |                                                    |                                                                                          | <b>Antall</b>                                                                                                    |         |
|----------------------|----------------------------------------------------|------------------------------------------------------------------------------------------|----------------------------------------------------------------------------------------------------|---------|
|                      |                                                    |                                                                                          | Kun for individuell skanningssekvens                                                                                                    | brytere |
| $\boxed{\mathbf{0}}$ | Manuell lineær<br>skanning.<br>УŊ<br>₩<br>∞∞<br>∞∞ |                                                                                          | Gå frem til den knapp som inneholder en<br>skanningssekvens og aktiverer den. Skanningen<br>utføres med ett trykk (Sw 1) for hvert trinn i den<br>rekkefølgen som sekvensen er laget.<br>Aktivering skjer på Sw 2 eller Enter.                                                                                                    | 2 til 3 |
| $\boxed{1}$          |                                                    | Manuell lineær<br>skanning samt<br>fortsettelse med<br>normal skanning                   | Gå frem til den knapp som inneholder en<br>skanningssekvens og aktiverer den. Skanningen<br>utføres deretter med ett trykk (Sw 1) for hvert trinn i den<br>rekkefølge som sekvensen er laget.<br>Aktivering skjer på Sw 2 eller Enter. Hvis det ikke blir<br>foretatt noe valg, fortsetter den med normal skanning.                                                             | 2 til 3 |
| $\boxed{2}$          |                                                    | Manuell lineær<br>skanning med<br>repetisjon<br>∽<br>∞∞<br>∞∞                            | Gå frem til den knapp som inneholder en<br>skanningssekvens og aktiverer den. Skanningen<br>utføres så med ett trykk (Sw 1) for hver stigning i den<br>rekkefølgen sekvensen er laget. Hvis bryteren holdes<br>nedtrykt, stiger Control Prog automatisk.<br>Aktivering skjer på Sw 2 eller Enter.                                                                               | 2 til 3 |
| $\boxed{3}$          |                                                    | Manuell lineær<br>skanning med<br>repetisjon samt<br>fortsettelse med<br>normal skanning | Gå frem til den knapp som inneholder en<br>skanningssekvens og aktiverer den. Skanningen<br>utføres deretter med ett trykk (Sw 1) for hvert trinn i den<br>rekkefølgen sekvensen er laget. Hvis bryteren holdes<br>inne, skanner Control Prog automatisk.<br>Aktivering skjer på Sw 2 eller Enter. Hvis det ikke blir<br>foretatt noe valg, fortsetter den med normal skanning. | 2 til 3 |
| $\left( 4\right)$    |                                                    | Automatisk lineær<br>skanning                                                            | Gå frem til den knapp som inneholder en<br>skanningssekvens og aktiver den. Control Prog stiger<br>automatisk i den rekkefølgen sekvensen er laget.<br>Aktivering skjer med Sw 1 eller Sw 2.                                                                                                    | 1       |

**Tabell 5: Individuelle skanningsmetode**

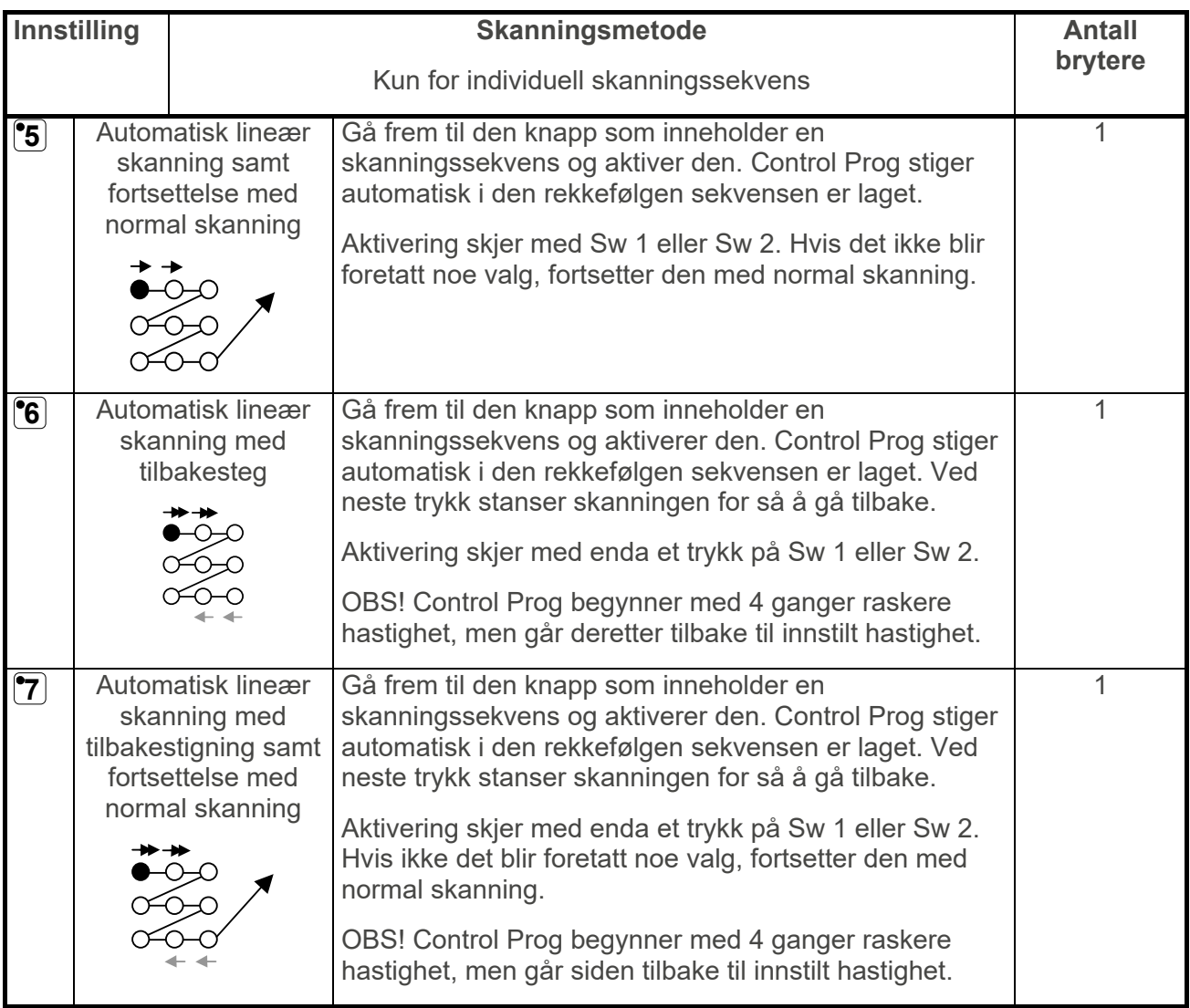

#### **Innstilling av skanningshastighet**

Skanningshastigheten kan programmeres fra 0,1 til 6,0 sekunder i steg på 0,1 sekund. Skanningshastigheten er grunninnstilt til 1,5 sekund ved leveranse.

Gjør følgende for å programmere skanningshastigheten:

- 1. Trykk på **P** og **6** samtidig. Lampen for knapp 6 og aktuelt nivå lyser nå.
- 2. Velg hastighet. Generelt gjelder det at den hastigheten du vil ha, for eksempel 0,7 sekunder, multipliseres med 10 og resultatet er den/de knapper som skal brukes. Eksempel: 0,7 x 10 = 7. Altså trykkes det på knapp 7 for å få skanningshastigheten 0,7 sekunder. For høyeste hastighet 0,1 sekunder, trykker du på 1. For laveste hastighet 6,0 sekunder, trykker en 60.
- 3. Avslutt med **---**. Lampen for Nivå*-*knappen blinker grønt for å vise at det er klart.

#### **Hurtiginnføring**

Innstilling av skanningshastighet:

**P + 6 ,** velg hastighet**, ---.** 

*Grunninnstilling: Skanningshastighet = 1,5 sek*.

#### **Skru på/av turboskanning**

Turboskanning kan brukes for å øke hastigheten på skanningen ytterligere med fire ganger. Denne innstillingen er ment for avanserte brukere med høye krav. Turboskanning går alltid fra innstilt skanningshastighet, men divideres med tallet 4. Dette gir da en mer eksakt innstilling, spesielt i området 0,1-1,0 sekund, for eksempel 0,5 sekund dividert med 4 gir 0,125 sekund. Indikasjonslyset for skanningen slutter også å blinke, noe som gjør det lettere å observere ved disse høye hastighetene.

Gjør som følger for å skru på/av turboskanning:

- 1. Trykk på **P** og **6** samtidig. Lampen for knapp 6 og lampen for aktuelt nivå lyser nå.
- 2. For å skru på turboskanning trykk på **A** og for å skru av turboskanning trykk på **B**.
- 3. Lampen for Nivå-knappen blinker grønt for å vise at det er klart.

#### **Hurtiginnføring**

Skru på/av turboskanning:

**P + 6 ,** velg innstilling.

**A** = turboskanning på og **B** = turboskanning av.

*Grunninnstilling: Turboskanning = AV*.

#### **Innstilling av skanningsrunder**

Det er mulig å bestemme hvor mange runder skanningen ska gå før den stopper. Fra der skanningen starter til den er tilbake på samme sted er en runde – under forutsetning av at ingen aktivering har skjedd. Det er mulig å velge mellom 1-4 runder.

Gjør som følger for å stille inn antall runder:

- 1. Trykk på **P** og **7** samtidig. Lampen for knapp 7 og lampen for aktuelt nivå lyser nå.
- 2. Trykk på **#** .
- 3. Velg antall runder 1-4.
- 4. Lampen for Nivå-knappen blinker grønt for å vise at det er klart.

#### **Hurtiginnføring**

Innstilling av skanningsrunder:

**P + 7 , # ,** velg antall runder 1-4**.** 

*Grunninnstilling: 2 runder.* 

#### **Innstilling av skanningsstart**

Med Control Prog er det mulig å velge hvor skanningen skal starte; rad 1-6 eller Nivåknappen. Rad 1= knapp 1, 2, 3, Rad 2= knapp 4, 5, 6 osv. Hvis knapp 0 velges, starter skanningen på Nivå-knappen. En fordel med å starte skanningen på Nivå-knappen er at en kommer fortere frem til en bestemt knapp. Control Prog leveres innstilt på rad 1.

Gjør som følger for å stille inn skanningsstart:

- 1. Tryck på **P** och **7** samtidigt. Lampan för tangent 7 och lampan för aktuell nivå lyser nu.
- 2. Välj rad genom att trycka på någon av tangenterna 0-6.
- 3. Lampan för nivåtangent blinkar grönt för att visa att det är klart.

#### **Hurtiginnføring**

Innstilling av skanningsstart:

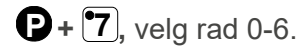

*Grunninnstilling: Rad 1.*

#### **Skru på/av blinking ved skanning**

For hver gang Control Prog stiger med ett steg ved skanning, blinker lyset et visst antall ganger. For noen brukere kan denne blinkingen virke irriterende og forvirrende. Det er da mulig å skru av denne blinkingen og få et jevnt lys istedenfor, men ulempen er at Control Prog da krever 40 % mer strøm.

Gjør som følger for å skru på/av blinkingen:

- 1. Trykk på **P** og **6** samtidig. Lampen for knapp 6 og lampen for aktuelt nivå lyser nå.
- 2. Trykk på **\*** for å skru på, eller **#** for å skru av.
- 3. Lampen for Nivå-knappen blinker grønt for å vise at det er klart.

#### **Hurtiginnføring**

Skru på/av blinking ved skanning:

**P + 6 ,** velg innstilling.

 $\left[\stackrel{\bullet}{\bullet}\right]$  = blinking på og  $\left[\stackrel{\bullet}{\bullet}\right]$  = blinking av.

*Grunninnstilling: Blinking = PÅ.*

### **Lage/slette direktestyring**

I Control Prog er det mulig å direktestyre funksjoner med eksterne brytere, for eksempel at knapp 1 på Control Prog styres med en ytre bryter, knapp to styres med neste bryter osv. Maksimalt 9 funksjoner kan styres på denne måten. For å kunne betjene mer enn 5 funksjoner må det benyttes en joystick. Det er mulig å legge inn 9 funksjoner for hvert nivå, men det er ikke mulig å velge nivå med eksterne brytere. Nivå kan bare velges ved å trykke direkte på Nivå-knappen.

Når direktestyring legges inn, velger en hvor første funksjon skal lagres, øvrige funksjoner legges automatisk inn i rekkefølge (Tabell 3).

Det er mulig å begrense antall funksjoner som skal brukes ved å lagre dem på noen av de siste 8 knappene. Hvis for eksempel direktestyring lagres på knapp D, så er det bare den knappen som aktiveres uavhengig av hvor mange bryterkontakter som koples til eller i hvilken retning joystick'en føres. Hvis derimot direktestyringen lagres på for eksempel knapp B, vil "høyre" aktivere knapp B, "ned" aktivere knapp C og alle øvrige retninger aktivere knapp D. I dette eksemplet behøver en naturligvis ikke benytte en joystick, men de forskjellige retningene kan erstattes av tre brytere. I tabellen nedenfor vises hvilke retninger på en joystick som aktiverer direktestyring avhengig av hvilken knapp direktestyringen lagres på. For innkopling av eksterne brytere eller joystick, se avsnittet; *Innkopling av brytere*.

| Lagrings-<br>plass                               | <b>Antall</b><br>funksjoner   | $\mathbf{[8]}$ | $\mathbf{G}$  | $\boxed{\textbf{O}}$ | $\left( \bullet \right)$  | $\boxed{\bullet}$ | $\boxed{\mathbf{A}}$  | $\mathbf{\overline{B}}$ | $\overline{\mathbf{C}}$     | $\bf \overline{D}$                                                                                                    |
|--------------------------------------------------|-------------------------------|----------------|---------------|----------------------|---------------------------|-------------------|-----------------------|-------------------------|-----------------------------|----------------------------------------------------------------------------------------------------|
| $\boxed{3}$                                      | 9 funk.<br>(maks.)            | $\rightarrow$  | $\downarrow$  | $\leftarrow$         | $\uparrow$                | Enter             | $\blacktriangleright$ | $\mathbf{k}$            | $\blacktriangledown$        | $\overline{\mathcal{A}}$                                                                                                   |
| $\mathbf{G}$                                     | $\overline{\mathbf{8}}$ funk. |                | $\rightarrow$ | $\downarrow$         | $\leftarrow$              | $\uparrow$        | Enter                 | $\blacktriangleright$   | $\pmb{\mathcal{K}}$         | $\kappa$ , $\pi$                                                                                                    |
| $\boxed{\textbf{C}}$                             | 7 funk.                       |                |               | $\rightarrow$        | $\downarrow$              | $\leftarrow$      | $\uparrow$            | Enter                   | $\overline{\blacktriangle}$ | k, k, n                                                                                                    |
| $\left[\raisebox{12pt}{\small\textsf{F}}\right]$ | 6 funk.                       |                |               |                      | $\rightarrow$             | $\downarrow$      | $\leftarrow$          | $\uparrow$              | Enter                       | $\blacktriangleleft, \blacktriangleleft, \kappa, \blacktriangleleft$                                                       |
| $\boxed{\bullet_{\#}}$                           | 5 funk.                       |                |               |                      |                           | $\rightarrow$     | $\downarrow$          | $\leftarrow$            | $\uparrow$                  | Enter, $\blacktriangleleft, \blacktriangle K, \blacktriangledown, \blacktriangle$<br>$\boldsymbol{\pi}$                    |
| $\Omega$                                         | 4 funk.                       |                |               |                      |                           |                   | $\rightarrow$         | $\downarrow$            | $\leftarrow$                | $\uparrow$ , Enter, $\blacktriangleleft$ , $\blacktriangleright$ ,<br>$7,$ K                                               |
| $\overline{\mathbf{B}}$                          | 3 funk.                       |                |               |                      |                           |                   |                       | $\rightarrow$           | $\downarrow$                | $\leftarrow$ , 1, Enter, $\blacktriangleleft$ ,<br>k, k, n                                                                 |
| $\overline{\mathbf{C}}$                          | 2 funk.                       |                |               |                      |                           |                   |                       |                         | $\rightarrow$               | $\downarrow, \leftarrow, \uparrow$ , Enter,<br>$\blacktriangleleft, \blacktriangleright, \blacktriangleright, \curlywedge$ |
| $\boxed{\mathbf{D}}$                             | 1 funk.                       |                |               |                      |                           |                   |                       |                         |                             | $\rightarrow$ , $\downarrow$ , $\uparrow$ , $\leftarrow$ ,<br>Enter, $\blacktriangleleft, \blacktriangleright$ ,<br>A, K   |
|                                                  |                               |                |               |                      |                           |                   |                       |                         |                             |                                                                                                    |
| Lagrings-<br>plats                               | <b>Antal</b><br>funktioner    | $\odot$        | <b>9</b>      | $\odot$              | $(\overline{\mathbf{t}})$ | $\left(  \right)$ | $\Omega$              | $\mathbf{\widehat{B}}$  | $\overline{\mathbf{C}}$     | $\boldsymbol{\mathbb{D}}$                                                                                                  |
| $\circled{\scriptstyle 8}$                       | 9 funk.<br>(maximalt)         | $\rightarrow$  | $\downarrow$  | $\leftarrow$         | $\uparrow$                | Enter             | $\blacktriangleright$ | $\pmb{\mathcal{K}}$     | $\blacktriangledown$        | $\overline{\mathcal{A}}$                                                                                                   |
| <u>[9]</u>                                       | 8 funk.                       |                | $\rightarrow$ | $\downarrow$         | $\leftarrow$              | $\uparrow$        | Enter                 | $\blacktriangleleft$    | $\pmb{\mathcal{K}}$         | $\kappa$ , $\pi$                                                                                                    |
| $\odot$                                          | $\overline{7}$ funk.          |                |               | $\rightarrow$        | $\downarrow$              | $\leftarrow$      | $\uparrow$            | Enter                   | $\blacktriangleright$       | k, k, n                                                                                                    |
| $\bullet$                                        | 6 funk.                       |                |               |                      | $\rightarrow$             | $\downarrow$      | $\leftarrow$          | $\uparrow$              | Enter                       | $\overline{\mathcal{A},\mathcal{K}},\mathcal{K},\mathcal{F}$                                                               |
| $\left( 7\right)$                                | $\overline{5}$ funk.          |                |               |                      |                           | $\rightarrow$     | $\downarrow$          | $\leftarrow$            | $\uparrow$                  | Enter, $\blacktriangleleft$ ,<br>$k, k, \lambda$                                                                           |
| $\odot$                                          | 4 funk.                       |                |               |                      |                           |                   | $\rightarrow$         | $\downarrow$            | $\leftarrow$                | ↑, Enter,<br>$\blacktriangleleft, \blacktriangleleft, \nearrow, \kappa$                                                    |
| $\bullet$                                        | 3 funk.                       |                |               |                      |                           |                   |                       | $\rightarrow$           | $\downarrow$                | $\leftarrow$ , $\uparrow$ ,<br>Enter, 4,<br>$k, k, \lambda$                                                                |

**Tabell 6: Knapper som aktiveres ut i fra hvilken lagringsplass som velges.** 

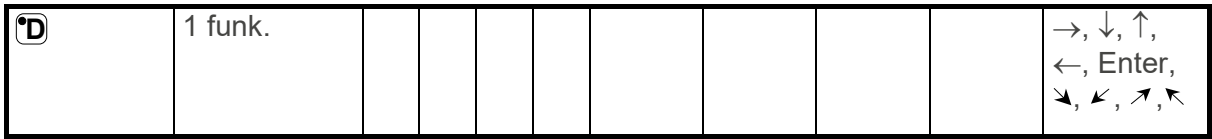

**TIPS:** Det er også mulig å kombinere direktestyring med individuell skanningssekvens (se eget avsnitt).

Gjør som følger for å lage/slette direktestyring:

- 1. Trykk på **P** og **\*** samtidig. Lampen for \*-knapp og lampen for aktuelt nivå lyser nå.
- 2. Trykk på  $[°0]$ .
- 3. Velg nivå og trykk på den knapp **X** hvor første funksjonen skal lagres.
- 4. Lampen for Nivå-knappen blinker grønt for å vise at det er klart.

Øvrige funksjoner legges automatisk inn i rekkefølge som vist i Tabell 3 og Fig 5.

Hvis en direktestyring skal slettes, trykk da i stedet ett langt trykk (ca. 2 sek.) på  $\Box$ <sup>+</sup> til lampen for Nivå-knappen slukker.

#### **Hurtiginnføring**

Lage direktestyring:

**P + \*, 0 ,** velg nivå, velg lagringsplass

Slette direktestyring:

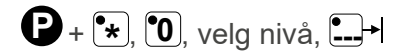

# **Lage Remote Scan**

Iblant kan det være vanskelig å styre funksjoner som krever at en raskt bytter kanaler eller gjentatte ganger sender samme kanal i løpet av kort tid og samtidig bruker skanning, f. eks. for å styre funksjonene på en bladvender. Med normal skanning fra Control Prog er dette ganske vanskelig. Hvis derimot Remote Scan velges, er det på en enkel måte mulig å styre en bladvender eller liknende applikasjoner.

Remote Scan kan alltid lagres på valgfri knapp. Når en aktiverer denne knapp, enten ved å trykke på knappen eller ved å skanne til denne knapp, kommer en inn i et menyvalg hvor det er mulig å direktestyre knappene 1-9 med en joystick eller med ekstern bryter. En kan bli værende i dette moduset til en selv velger å gå ut. På det nivået som Remote Scan lagres er det alltid knappene 1-9 som aktiveres. Maksimalt 9 funksjoner kan styres på denne måten. For å styre mer enn 5 funksjoner kreves det en joystick.

Tabell 7 viser hvilke knapper som aktiveres ut i fra hvilken retning joysticken føres. Det er alltid mulig å lære inn nye kanaler/koder på disse knapper. Indikeringslampen på knapp 1-9 blinker når en joystick føres i forskjellige retninger. Se også avsnittet *Innkopling av brytere*.

| <b>Antall</b><br>funksjoner | <b>Retning med</b><br>joystick | <b>Knapp som</b><br>aktiveres |
|-----------------------------|--------------------------------|-------------------------------|
| 1                           | $\rightarrow$                  | $\overline{\mathbf{6}}$       |
| $\overline{2}$              |                                | $\overline{\mathbf{S}}$       |
| 3                           | $\leftarrow$                   | $^{\circ}$ 4                  |
| $\overline{4}$              |                                | $\boxed{2}$                   |
| 5                           | Enter                          | $\boxed{\mathbf{5}}$          |
| 6                           |                                | °9                            |
| $\overline{7}$              | K                              | $\mathbf{r}$                  |
| 8                           | ↖                              | l°1                           |
| 9                           | $\boldsymbol{\pi}$             | "ვ                            |

**Tabell 7: Knapper som aktiveres ut i fra retning på Joystick** 

Funksjonene 1-5 kan erstattes med 1-funksjonsbryter.

Det finnes to forskjellige innstillinger som må velges i Control Prog når Remote Scan legges inn: frakoplingstid og time out.

**Frakoplingstid:** Den tiden som trengs for å kunne gå ut av Remote Scan (1-25 sekunder; anbefalt innstilling 5 sekunder). Hvis bryteren holdes nedtrykt eller joystick kjøres kontinuerlig i en retning i innstilt tid, vil Control Prog gå ut av Remote Scan.

**Time out:** Den tiden som trengs innen Control Prog automatisk går ut av Remote Scan (1- 255 sekunder, anbefalt innstilling er 240 sekunder).

Det finnes to måter å lage Remote Scan:

- **Automatisk innstilling** av standardverdien for frakoplingstid (5 sek.) og timeout (240 sek.).
- **Manuell innstilling** av frakoplingstid og time out.

Gjør som følger for å lage Remote Scan med **automatisk innstilling**:

- 1. Trykk på **P** og **\*** samtidig. Lampen for \*-knapp og lampen for aktuelt nivå lyser nå.
- 2. Trykk på <sup>[°2]</sup>.
- 3. Velg nivå og trykk på den knapp **X** der funksjonen skal lagres.
- 4. Avslutt med å trykke på **---**. Lampen for Nivå-knappen lyser grønt for å vise at det er klart.
- 5. Test dette ved å skanne til den knapp eller trykke på den knapp hvor Remote Scan er lagret. Hvis en joystick nå er koplet inn, går det an å aktivere knappene 1-9.

Gjør som følger for å lage Remote Scan med **manuell innstilling**:

- 1. Trykk på **P** og **\*** samtidig. Lampen for \*-knapp og lampen for aktuelt nivå lyser nå.
- 2. Trykk på **2**.
- 3. Velg nivå og trykk på den knapp **X** der funksjonen skal lagres.
- 4. Velg og tast inn frakoplingstiden (1-25 sek.).
- 5. Trykk på **---**.
- 6. Velg og tast inn tiden for time out (1-255 sek.).
- 7. Avslutt med å trykke på **---**. Lampen for Nivå-knappen lyser grønt for å vise at det er klart.
- 8. Test dette ved å skanne til den knapp eller trykke på den knapp hvor Remote Scan er lagret. Hvis en joystick nå er koplet inn, går det an å aktivere knappene 1-9.

#### **Hurtiginnføring**

Lage Remote Scan med **automatisk innstilling**:

 $\mathbf{Q} + [\mathbf{\hat{x}}], [\mathbf{\hat{2}}],$  velg nivå, velg lagringsplass  $[\mathbf{\hat{X}}], [\mathbf{\hat{2}}]$ .

Lage Remote Scan med **manuell innstilling**:

**P** +  $\left( \cdot \right)$  **0**  $\left( \cdot \right)$  velg nivå, velg lagringsplass **X**, velg frakoplingstid, velg time out  $\left[ \cdot \right]$ 

# **Lage musekontroll**

Med Control Prog er det mulig å kontrollere musen på en PC, dvs. Flytt markøren i åtte forskjellige retninger, klikk museknappen og hold nede museknappen. Musekontrollen er lagret på en hvilken som helst tast i Control Prog. Når du aktiverer denne tasten enten ved å trykke på tasten eller skanne til denne tasten, går du inn i en modus der det er mulig å kontrollere musen direkte med styrespak. Du kan forbli i denne stillingen til du velger å dra. Indikatorlampene på tast 1-9 blinker når en joystick beveges i forskjellige retninger. For å kunne kontrollere musen, kreves det at Access PC-grensesnittet er koblet til datamaskinen. Les Access PC-grensesnittmanualen for å installere den. Se også avsnitt; Tilkobling av kontrollkontakter. Det er fire forskjellige innstillinger som skal bestemmes i Control Prog når du går inn i musekontroll; ID-kode, låsetid, frakoblingstid og time out.

**ID-kode:** Sett på samme måte som på Access PC-grensesnittet (0-15 der A-F tilsvarer 11- 16).

**Låsetid:** Tiden som kreves før museknappen på en standard mus låses i deprimert stilling. Låsingen gjøres med Enter-funksjonen, (0,1-25,5 sek, anbefalt innstilling 1,5 sek.). Låsing gjøres med et raskt trykk på Enter.

**Slå av tid:** Tiden som trengs for å kunne avslutte musekontrollen (1-25 sek., anbefalt innstilling 5 sek.). Hvis musen konstant kjører i en hvilken som helst retning for den angitte tiden, går Control Prog ut av musekontrollen.

**Time out:** Tiden som kreves før Control Prog automatisk går ut av musekontrollen (1-255 sek., anbefalt innstilling 240 sek.).

**MERK:** Låstiden må settes kortere enn utkoblingstiden, som igjen må settes kortere enn tidsavbruddet.

Følgende er innstillinger som er gjort i kontrollpanelet i Windows XP:

**Numerisk tastatur:** Under Innstillinger / Kontrollpanel / Tilbehør / Mus må avmerkingsboksen være valgt for kontroll fra det numeriske tastaturet.

**Muspeker:** Bevegelseshastigheten til musepekeren justeres under Innstillinger / Kontrollpanel / Mus / pekeralternativer i Win XP.

Det er to måter å lage musekontroll på:

- 1. Med automatisk innstilling av standardverdier for ID-kode (0), låsetid (1,5 sek.), utkoblingstid (5 sek.) og tidsavbrudd (240 sek.).
- 2. Med manuell innstilling av ID-kode, låsetid, frakoblingstid og time out.

Gjør følgende for å lage musekontroll med **automatisk innstilling**:

- 1. Trykk på **P** og **\*** samtidig. Lampen for \*-knapp og lampen for aktuelt nivå lyser nå.
- 2. Trykk på **3** .
- 3. Velg nivå og trykk på den knapp **X** der musstyrningen skall lagras.
- 4. Avslutt med å trykke på **--**
- 5. Lampen for Nivå-knappen lyser grønt for å vise at det er klart.

Gjør følgende for å lage musekontroll med **manuell innstilling**:

- 1. Trykk på **P** og **\*** samtidig. Lampen for \*-knapp og lampen for aktuelt nivå lyser nå.
- 2. Trykk på **3**.
- 3. Velg nivå og trykk på den knapp **X** der musstyrningen skall lagras.
- 4. Trykk ID-koden som Access PC Interface er satt til (0-16).
- 5. Trykk på **---**.
- 6. Velg og tast inn låsetiden (0,1-25,5 sek.). Hvis tiden på 1,5 sekunder er ønsket, trykk 15 eller hvis tiden 15 sekunder er ønsket, trykk 150.
- 7. Trykk på **--**
- 8. Velg og tast inn frakoplingstiden (1-25 sek.).
- 9. Trykk på  $(-)$
- 10. Velg og tast inn tiden for time out (1-255 sek.).
- 11. Avslutt med å trykke på **---**.
- 12. Lampen for Nivå-knappen lyser grønt for å vise at det er klart.

#### **Innstillinger gjort på PC:**

- 1. Gå til Innstillinger/Kontrollpanel/Tilgjengelighet/Mus på PC og merk av i boksen "Bruk musetaster". Fortsett under innstillingene til overskriften "Bruk musetaster når NumLock er:" og merk av for OFF.
- 2. Juster om nødvendig musepekers bevegelseshastighet ved å gå til Innstillinger/Kontrollpanel/Mus/pekeralternativer i Win XP.
- 3. Kontroller at NumLock ikke er aktivert på tastaturet.
- 4. Kontroller at venstre museknapp er aktivert. Nederst til høyre på skjermen vises et bilde av en mus. Der kan du se hvilken musetast som er aktivert. Endring gjøres på datamaskinens tastatur med tastene (÷), (\*), (-) plassert ved siden av NumLock-tasten.

Hvis alt er satt opp riktig, skal det nå være mulig å flytte markøren på dataskjermen i forskjellige retninger ved å trykke på piltastene på tastaturet. Test deretter Control Prog ved å skanne til tasten eller trykke på tasten der musekontrollen er lagret. Hvis en joystick er koblet til, er det således mulig å kontrollere alle funksjonene.

#### **Hurtiginnføring**

Lage musekontroll med **automatisk innstilling**:

 $\mathbf{Q}$  +  $\mathbf{F}$ ,  $\mathbf{G}$ ,  $\mathbf{G}$ , velg lagringsplass  $\mathbf{X}$ ,  $\mathbf{F}$ ,  $\mathbf{F}$ 

Lage musekontroll med **manuell innstilling**:

**<sup>P</sup> + \*, <sup>3</sup> ,** velg lagringsplass**,** velg ID-kod **X,** velg låsetiden**,** velg frakoblingstid**,** velg time out**, ---**.

# **Annen styring**

Med Control Prog er det mulig å trådløst kontrollere alle funksjonene som er på et standard tastatur. På nivå 10 er det noen vanlige funksjoner angitt, men det er også mulig å laste ned valgfrie funksjoner til hvilket som helst nivå eller sted. For å gjøre dette må Control Prog være koblet til en datamaskin og programmet Gewa Control Tool må være installert (inkludert på CD).

Koble en datakabel (art.nr: 425618) til datautgangen (Fig 8) på Control Prog og koble den andre enden til datamaskinens COM-port. En adapter er tilgjengelig for tilkobling til en USB-port (art.nr: 425620).

Figuren viser hvilke funksjoner som er forhåndsinstallert på nivå 10.

For å kunne styre tastaturfunksjonene, kreves det at Access PC-grensesnittet (art.nr: 6632) er koblet til datamaskinen. Les håndboken for Access PC-grensesnittet for å installere den.

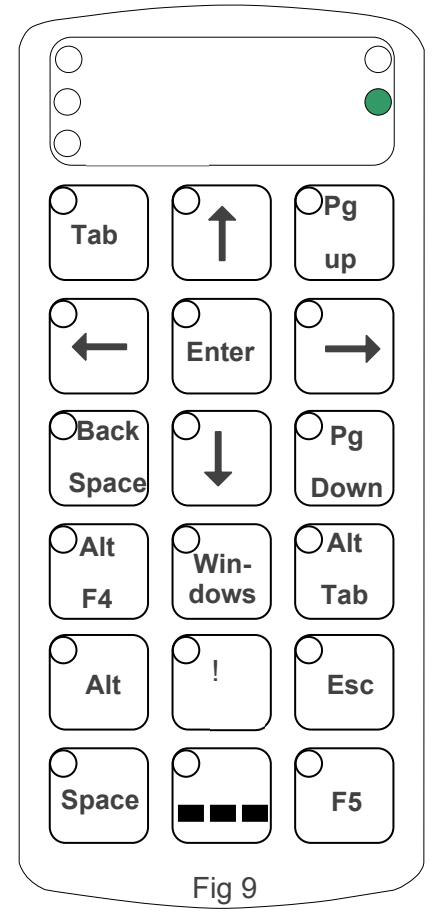

# **Kopling til reléutgang**

Control Prog har to reléutganger som gir hver sin relétilkopling når Kode-knappen trykkes ned. En radiosender kan for eksempel koples til. Tilkopling gjøres til bryterinnganger (Fig 8). Hver gang Kode-knappen trykkes ned, aktiviseres reléfunksjonene parallelt.

Fig 10

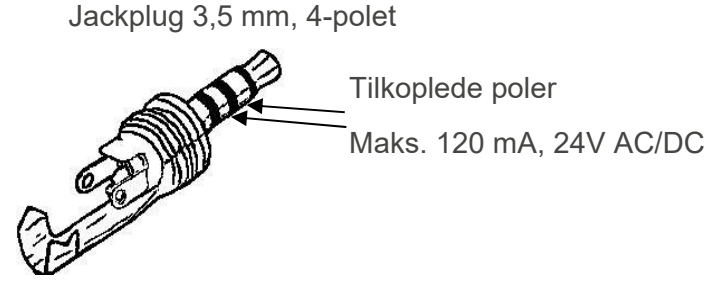

**TIPS:** Hvis en vil ha en kodet funksjon i tillegg, for eksempel for å åpne døren og gi alarm samtidig, kan en kopiere en kode fra Kode-knappen til en valgfri tast, som da kan brukes for å åpne døren. På Kode-knappen lager en så en ny kode som ikke påvirker døren, men aktiverer reléutgangene.

# **Sammenstilling Hurtiginnføring**

# **Åpne/lukke et nivå**   $\bigcirc$  +  $\bigcirc$ , velg nivå med  $\bigcirc$ , trykk deretter ønsket val  $\bigcirc$  eller  $\bigcirc$ ,.....  $\bigcirc$ +  $\text{A}$ pne =  $\textbf{1}$ . Lukke =  $\textbf{2}$ Åpne Nivå 1-10 samtidig: **P + ---, A**. Åpne Nivå 1-15 samtidig: **P + ---, B**, *Grunninnstilling: Nivå 2 åpent*. **Innlæring av IR-kanaler fra en annen sender P** + **1** , velg knapp **X**, velg knapp **Y** , gå videre eller avslutt **---**. **Låse/åpne innstillingslås**   $\mathbf{P}$  **+**  $\mathbf{L}$ , velg nivå med  $\mathbf{L}$ , trykk deretter ønsket valg  $\mathbf{E}$  eller  $\mathbf{A}$ ,  $\mathbf{L}$ +  $\boxed{3}$  = Låse.  $\boxed{4}$  = Åpne. **Tilbakestill til standardinnstilling**  Tilbakestilling av en knapp: Velg nivå, **P** + **3** , velg **X.**  Tilbakestilling av alle knapper på et nivå: Velg nivå, **P** + **3** , **---**, **1** , **2** , **3** , **---.** Tilbakestill alle tastene på alle nivåer (fabrikkinnstilling):  $\mathbf{Q} + \mathbf{3}$ , **1**, **1**, **2**, **3**, **1 Overføring av data mellom to sendere P** + **D**. **Knappelås ved transport**   $P + 0$ Låse opp: **P Stille inn 4096-kod, metode 2 P + ! ,** trykk inn ønsked kode**,** trykk **---**. *Grunninnstilling: Tilfeldig kode*. **Stille inn 4096-kode, metode 3**   $\mathbf{Q} + [\mathbf{1}]$ , trykk  $\mathbf{I} - \mathbf{I}$  eller  $[\mathbf{1}]$  12 ggr.  $\left[\frac{•}{•} - \right]$  = Off-stilling.  $\left[\frac{•}{•} \right]$  = On-stilling. *Grunninnstilling: Tilfeldig kode*.

# **Kopiere knapp**

Velg nivå, velg **X**, velg nivå, **P + 8 ,** velg **Y**.

**Innstilling av lydsignal** 

 $\mathbf{Q} + \mathbf{A}$ , velg innstilling.

 $\left[ \bullet \right]$  = ingen signal og  $\left[ \bullet \right]$  = maksimal signal.

*Grunninnstilling: Lydsignal = 4 (0 – 9)*.

### **Slå på/av akustisk nivåindikator**

Slå på nivåindikasjon: **P** + **4** , **\***

Slå av nivåindikasion:  $\mathbf{Q} + \mathbf{Q}$   $\mathbf{H}$ 

*Grunninnstilling: AV*.

### **Innstilling av knappeforsinkelse**

 $\mathbf{Q}$  +  $\mathbf{Z}$ , velg innstilling.

**0** = ingen knappeforsinkelse og **9** = maksimal knappeforsinkelse (0,9 sek.).

*Grunninnstilling: Knappeforsinkelse = AV (0 sek.).*

### **Lage automatisk sekvens (Makro)**

**P + A,** lage sekvens**,** velg nivå**, P + B,** velg knapp **X.**

*Maks 25 sek./trykk, 48 trykk*.

#### **Lage manuell sekvens**

 $\mathbf{P}$  +  $\mathbf{A}$ , trykk sekvens, velg nivå,  $\mathbf{P}$  +  $\mathbf{C}$ ,  $\mathbf{B}$ , velg lagringsplass.

# **Direktevalg av nivå**

Velg nivå som skal nås med direktevalg, **P** + **A**, velg nivå der direktevalgsknapp skal lagres,  $\mathbf{P}$  +  $\mathbf{B}$ , velg knapp.

#### **Lage automatisk retur til grunnivå**

**P** + **---**, velg nivå at vende tilbake til**,** velg innstilling.

**5** = automatisk retur på og **6** = automatisk retur av.

*Grunninnstilling: Automatisk retur = AV.*

# **Innstilling av skanningsmetode**

**P + 5 ,** velg skanningsmetode fra tabell 4.

*Grunninnstilling: Skanningsmetode 6.*

#### **Lage individuell skanningssekvens**

 $\mathbf{P} + \mathbf{F}$ ,  $\mathbf{I}$ , velg lagringsplass  $\mathbf{X}$ , velg skanningsmetode fra tabell 5, trykk sekvens,  $\mathbf{I}$ .

#### **Innstilling av skanningshastighet**

**P + 6 ,** velg hastighet**, ---.** 

*Grunninnstilling: Skanningshastighet = 1,5 sek*.

#### **Skru på/av turboskanning**

**P + 6 ,** velg innstilling.

**A** = turboskanning på og **B** = turboskanning av.

*Grunninnstilling: Turboskanning = AV*.

# **Innstilling av skanningsrunder**

**P + 7 , # ,** velg antall runder 1-4**.** 

*Grunninnstilling: 2 runder.* 

**Innstilling av skanningsstart** 

 $\mathbf{Q} + \mathbf{Z}$ , velg rad 0-6.

*Grunninnstilling: Rad 1.*

#### **Skru på/av blinking ved skanning**

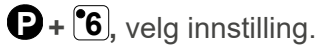

 $\left[\stackrel{\bullet}{\bullet}\right]$  = blinking på og  $\left[\stackrel{\bullet}{\bullet}\right]$  = blinking av.

*Grunninnstilling: Blinking = PÅ.*

#### **Lage/slette direktestyring**

Lage direktestyring:

**P + \*, 0 ,** velg nivå, velg lagringsplass

Slette direktestyring:

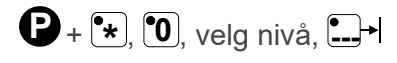

# **Lage Remote Scan**

Automatisk innstilling:

 $\mathbf{Q}$  +  $\mathbf{F}$ ,  $\mathbf{Z}$ , velg nivå, velg lagringsplass  $\mathbf{X}$ ,  $\mathbf{L}$ ,

Manuell innstilling:

**P** +  $\left( \cdot \right)$  **0**  $\left( \cdot \right)$  velg nivå, velg lagringsplass **X**, velg frakoplingstid, velg time out,  $\left[ - \right]$ 

#### **Lage musekontroll**

Automatisk innstilling:  $\mathbf{Q} + \mathbf{F}$ ,  $\mathbf{3}$ , velg lagringsplass  $\mathbf{X}$ ,  $\mathbf{F}$ 

Manuell innstilling: **<sup>P</sup> + \*, <sup>3</sup> ,** velg lagringsplass**,** velg ID-kod **X,** velg låsetiden**,** velg frakoblingstid**,** velg time out**, ---**.

# **Vedlikehold**

# **Rengjøring**

Control Prog rengjøres med en veldig hardt vridd klut dyppet i vann med litt vaskemiddel i. Tørk av den med en tørr klut etter rengjøring.

Hvis Control Prog er koblet til en datamaskin, må du slå av datamaskinen før du rengjør den.

# **Lagring og kassering**

# **Lagring**

Oppbevar produktet innendørs i romtemperatur og borte fra fuktighet.

# **Kassering**

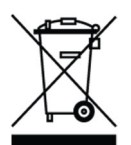

Produktet inneholder elektriske komponenter som må resirkuleres. Kasser produktet på et egnet sted.

# **Produktspesifikasjoner**

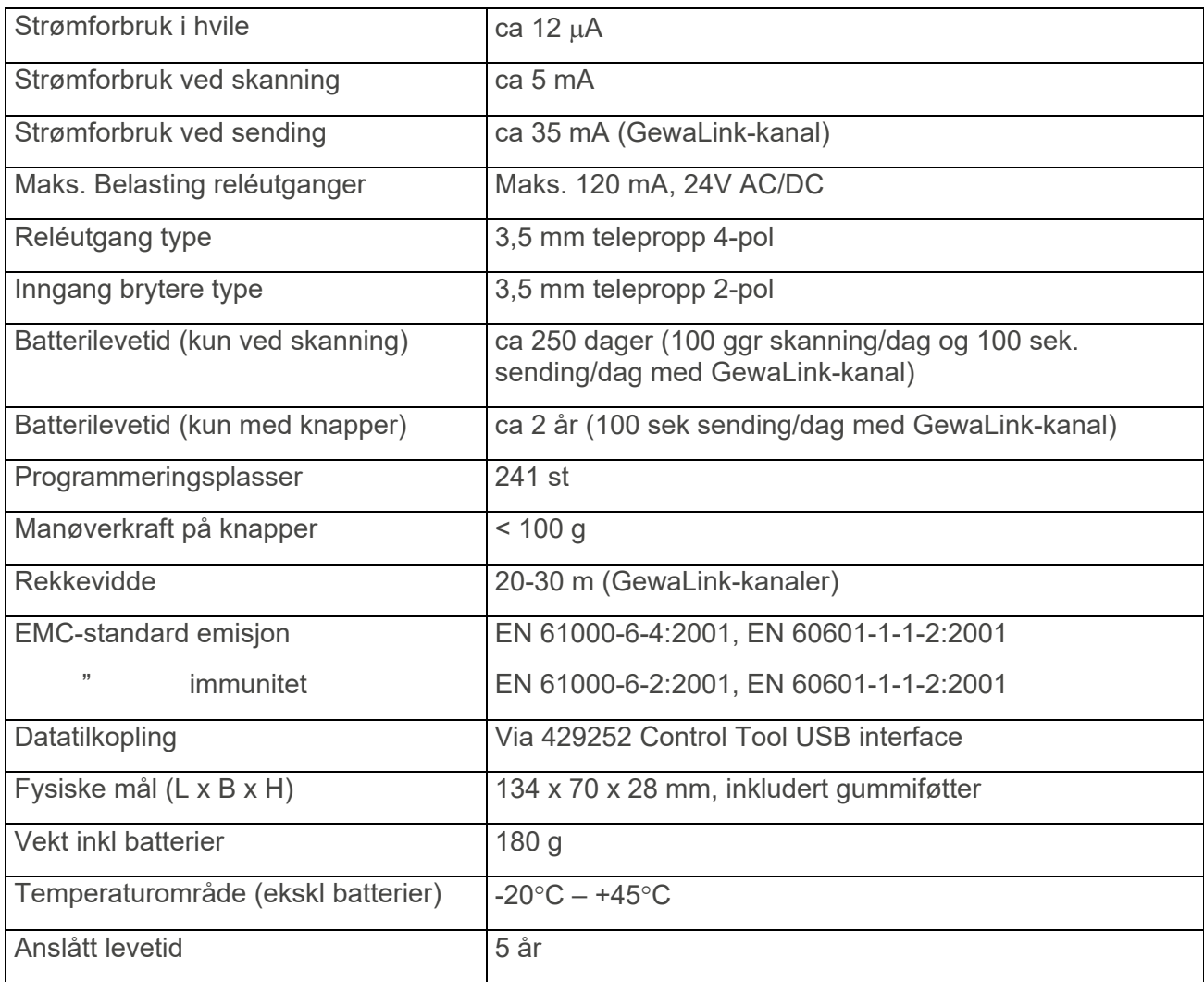

# **Tilbehør som følger med Control Prog**

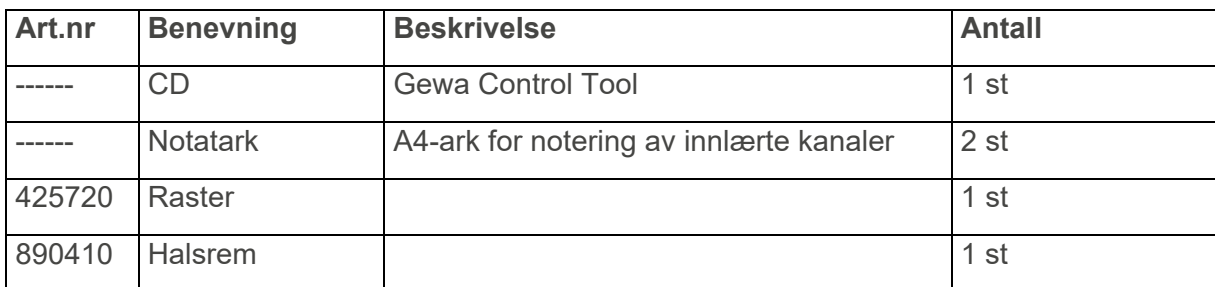

# **Øvrig tilbehør til Control Prog**

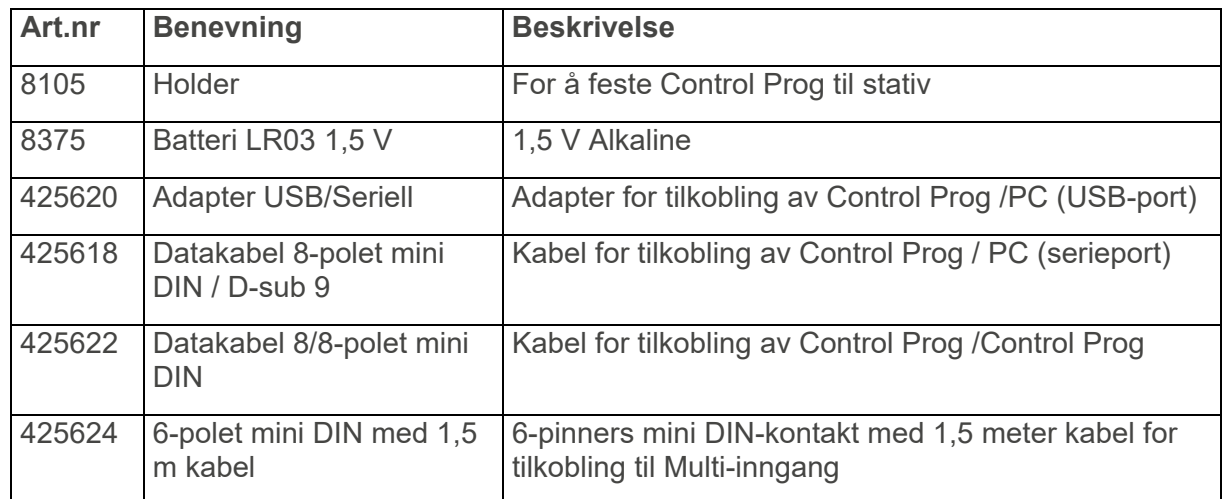

For mer informasjon om Control Prog og tilbehør, gå til www.abilia.no eller skann QR-koden.

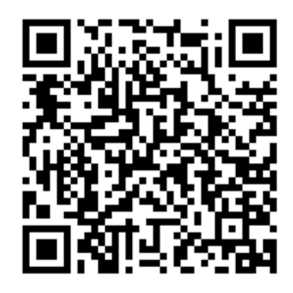

# **Viktig informasjon**

Les og forstå innholdet i denne håndboken før du bruker produktet.

# **Sikkerhetsdefinisjoner**

**ADVARSEL:** Risiko for personskade eller dødsfall hvis instruksjonene ikke følges.

**EXTIGHET:** Risiko for skade på produktet hvis instruksjonene ikke følges.

**MERK:** Informasjon som er nødvendig i en gitt situasjon.

**TIPS:** Ytterligere informasjon som kan forbedre bruken av produktet.

# **Sikkerhetsinstruksjoner før du bruker Control Prog**

**ADVARSEL:** Les de følgende advarslene før du bruker produktet.

 Snorlåsen er en sikkerhetsdetalj som skal forhindre kvelning. Kontroller at halsbåndets ender lett kan dras ut hvis for eksempel senderen skulle sitte fast i noe. Lag aldri knuter på halsbåndet.

# **Alvorlige hendelser**

Hvis det oppstår en alvorlig hendelse i forbindelse med produktet, skal dette rapporteres til produsenten og myndighetene i ditt land. En hendelse anses som alvorlig hvis den direkte eller indirekte kan ha ført til, eller kan føre til dødsfall til en pasient, bruker eller annen person, midlertidig eller permanent alvorlig svekkelse av pasientens, brukerens eller andres helsetilstand eller en alvorlig trussel mot folkehelsen.

# **Samsvar med kravene til medisinskteknisk utstyr**

Control Prog markedsføres som et teknisk hjelpemiddel for personer med funksjonshemminger, og det oppfyller alle nødvendige krav, forskrifter og direktiver for medisinskteknisk utstyr.

# **Produktansvar**

Produktet er utviklet og risikovurdert i samsvar med ISO 14971. Bruksanvisningen og de tekniske spesifikasjonene er utformet i samsvar med sikkerhetsvurderingen i risikoanalysen. Vær alltid sikker på når du bruker produktet. Abilia AB tar ikke ansvar for konsekvenser etter feil bruk eller installasjon av produktet. Enhver form for manipulering eller manipulering av produktet ugyldiggjør garantien og fraskriver seg produsentens ansvar. Anslått levetid for produktet gjelder når det brukes i samsvar med den tiltenkte bruks- og vedlikeholdsinstruksjonen.

# **Kontaktinformasjon**

#### **Sverige:**

Abilia AB, Råsundavägen 6, 169 67 Solna, Sweden Telefon: +46 (0)8- 594 694 00 | support@abilia.se | www.abilia.se

#### **Norge:**

Abilia AS, Tevlingveien 23, 1081 Oslo, Norway Telefon: +47 23 28 94 00 | support@abilia.no | www.abilia.no

#### **Storbritannia:**

Abilia UK Ltd, Unit 12 Buckingway Business Park, Swavesey, Cambridge, CB24 4AE, United Kingdom Telefon: +44 (0) 1954 281 210 | support@abilia.uk | www.abilia.uk

#### **Internasjonal:**

www.abilia.com/intl/get-products/distributors

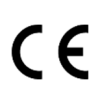

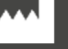

Abilia AB, Råsundavägen 6, 169 67 Solna, Sweden Telefon +46 (0)8- 594 694 00 | info@abilia.com | www.abilia.com

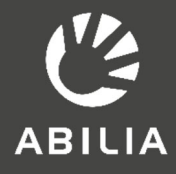